#### Linux auf der Xbox

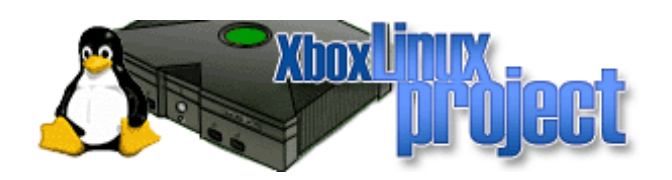

#### Ein Vortrag von Jens Kühnel Freier Linux-Trainer (SuSE und RH) Buchautor von "Samba 3 – Wanderer zwischen den Welten"

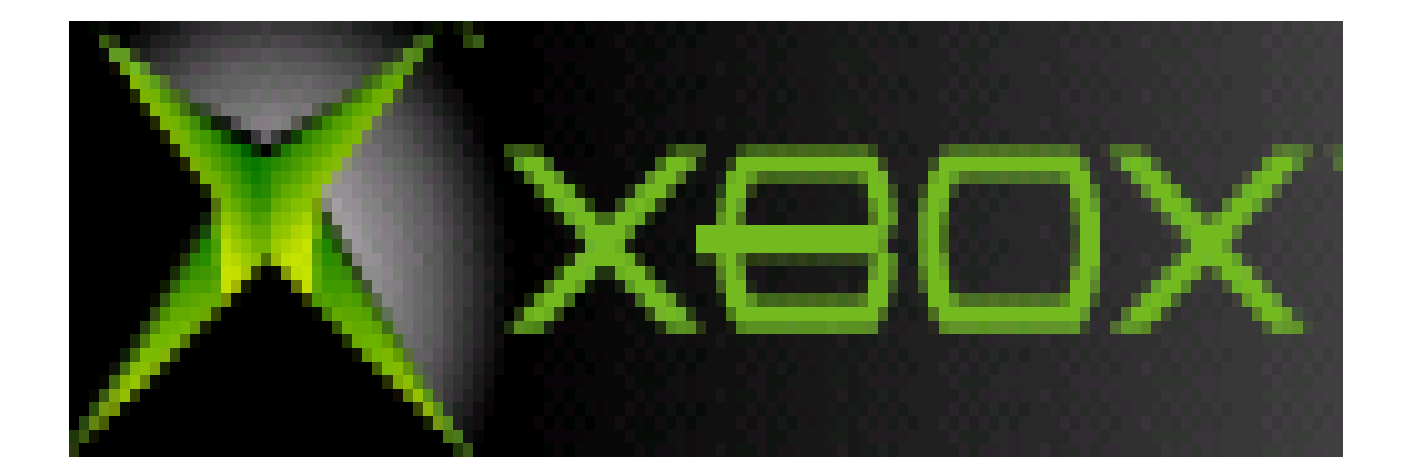

# trifft

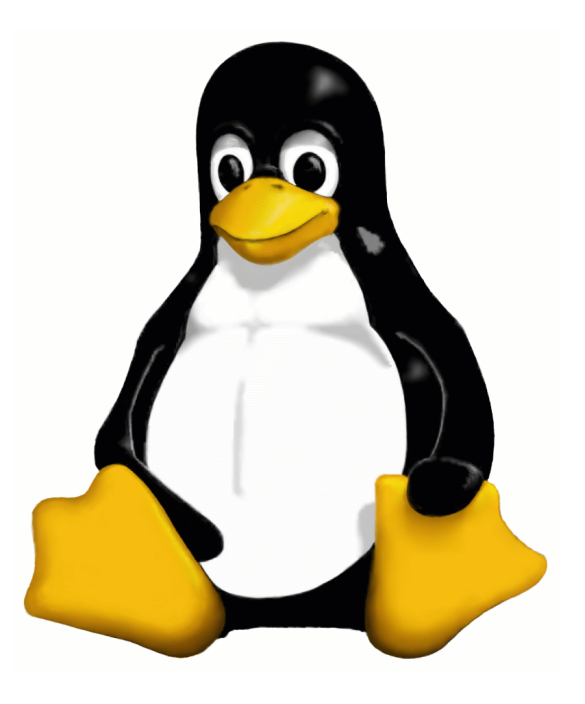

## Linux auf der Xbox Inhalt

- Was ist drin!
	- Hardware
	- Software
- Install Linux
	- Mod-Chip
	- Cromwell
	- Software Hack
- freie Software
- Thanks

#### Hardware

- 733 Mhz Intel Celeron CPU (PIII Basis)
- 64 MB RAM (erweiterbar auf 128M löten!)
- 10/100MBit Netzwerkkarte (Nvidia)
- NVidia GForce 3,5 Grafikkarte mit TV-Out XV Acceleration funktioniert, 3D Acceleration nicht
- 8 oder 10 GB Festplatte (ATAPI-Lock)
- 4 USB-1.1 Ports mit speziellen Steckern
- DVD Rom Laufwerk (einige können keine CD-R/RW lesen)

#### Versionen

- Zur Zeit 7 Versionen bekannt: 1.0 1.1 1.2 1.3 1.4 1.5 1.6 (ganz neu)
- Erkennung anhand des Geburtsdatums nicht zuverlässig, da verschieden Fabriken und Produktionslinien.
- Xbox-Linux-Team hat Datenbank für Versionen Geburtsdaten

#### Erkennung des Fertigungsdatums

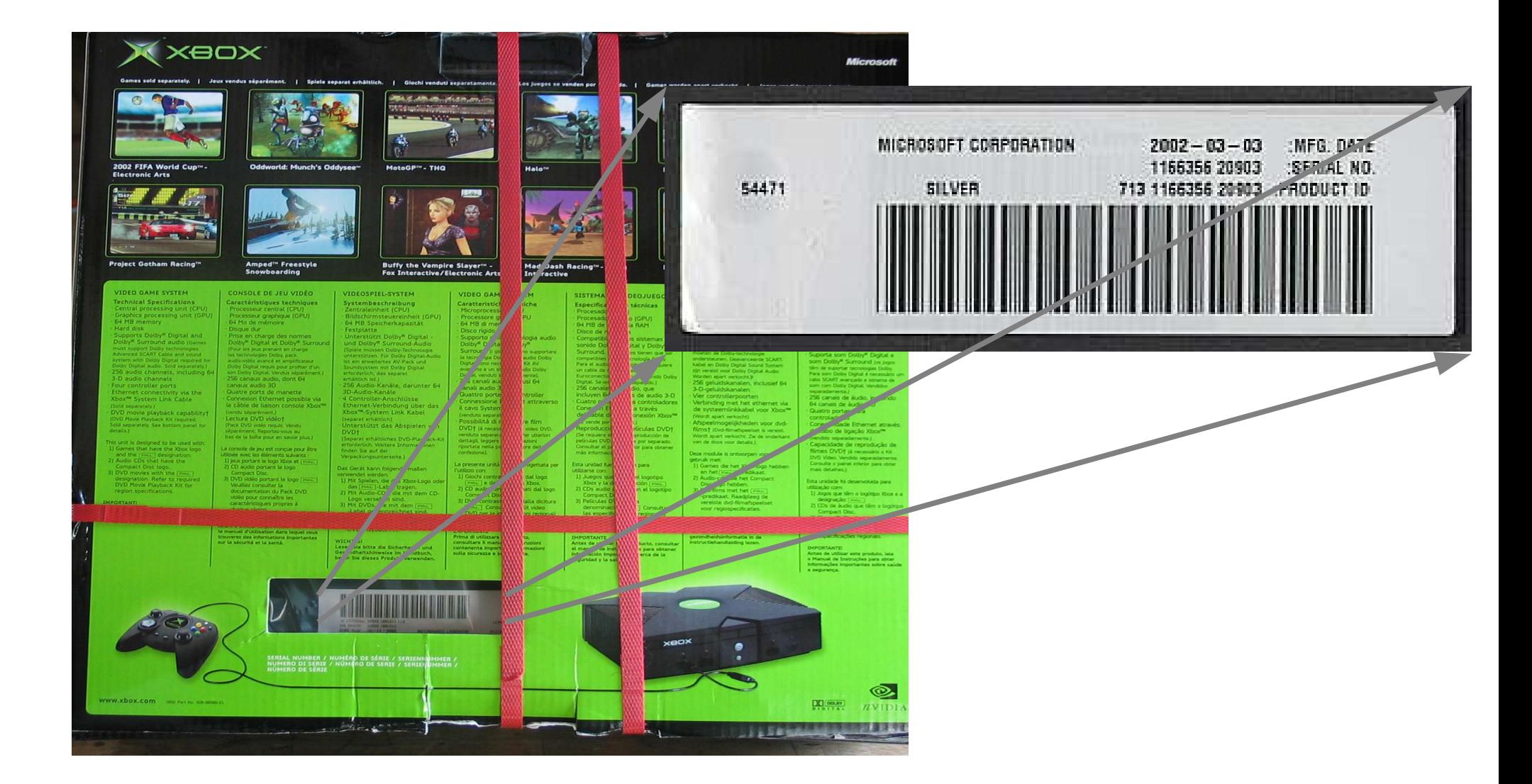

# Xbox - Versionen

- $\bullet$  1.0 Boxen
	- Extra Lüfter auf Grafikkarte
	- TV-Chip Conexant
	- TSOP (1024KB) und AT-ähnlicher Stromstecker
- 1.1 Boxen
	- Neuer MCPX (Chipsatz)
- 1.2 Boxen
	- verkleinertes TSOP (256KB)
	- Neuer Strom-Stecker ATX-ähnlich
- 1.3 Boxen
	- Ein Signalleitung vom LPC-Port entfernt

#### Xbox - Versionen

- $\bullet$  1.4 Boxen
	- Neuer TV-Chip FOCUS
- $\bullet$  1.5 Boxen
	- Entfernen der 3.3 V und GND LPC-Port
	- Keine Beweise für Existenze der 1.5-Boxen!
- $\bullet$  1.6 Boxen
	- ganz neue Boxen mit TV-Chip xcalibur
	- LPC-Port komplett zerlegt, aber noch auf der Platine
	- Kein Flash mehr, Kernel im ROM

## Festplatten

- Festplatten sind nicht Versionsabhängig
- Festplatten sind austauschbar. Achtung Lock!
- Schlüssel für den ATAPI-Lock liegt im EEProm
- Zwei Hersteller 4 Platten:

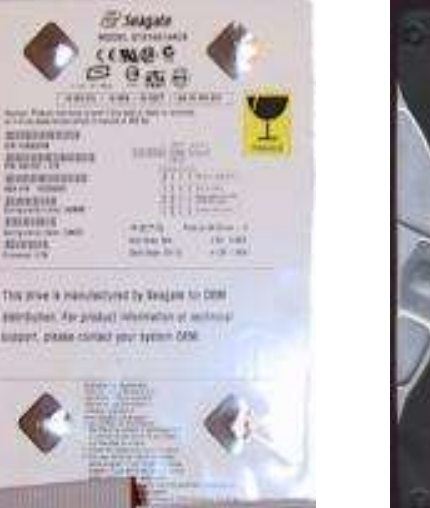

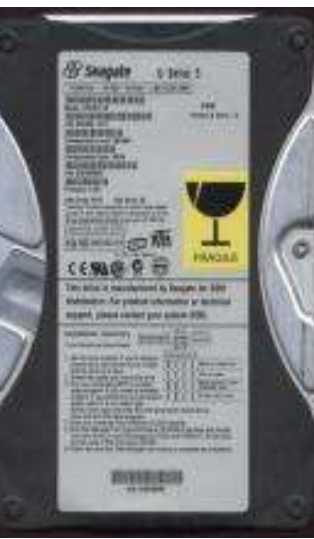

#### Seagate 10GB Western Digital 8GB

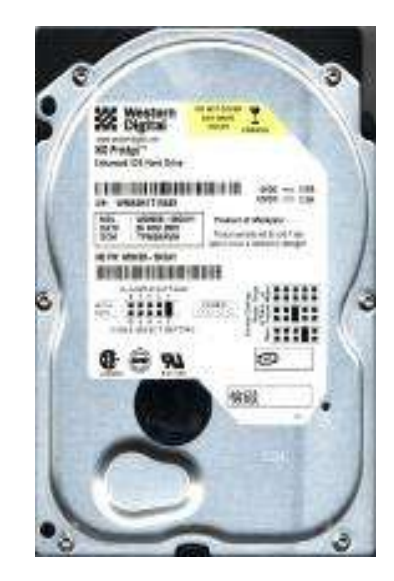

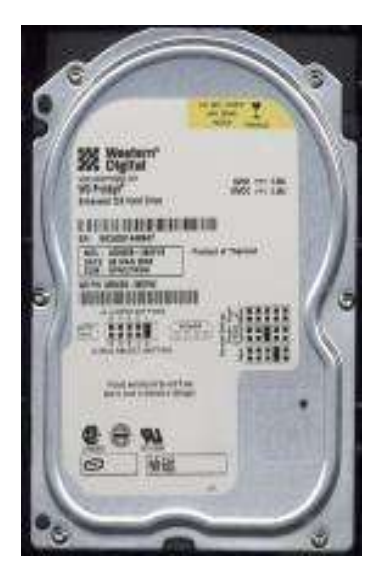

## Festplatten Partitionierung

- Normalerweise keine Partitiontabelle
- Zeichenfolge BRFR zum Erkennen
- 5, Partitionen" an festgelegten Postitionen
	- 3\*750MB (X: Y: Z:) Temporäre Daten
	- 500MB (C:) System
	- 4.7GB (E:) Save-Games und Audio-CD-Rips
- FATX-Filesystem (aufgeräumtes FAT-Derivat)

## DVD-Laufwerke

- DVD-Laufwerke sind nicht versionsabhängig
- Spezieller Strom-Stecker mit Ejectdetection
- 3 Hersteller bekannt:
	- Thomson
		- Probleme: CD-R und CD-RW
	- Philips
		- Probleme: CD-R
		- Neue Versionen scheinbar OK
	- Samsung
		- kann alles lesen
		- schwierig zu bekommen

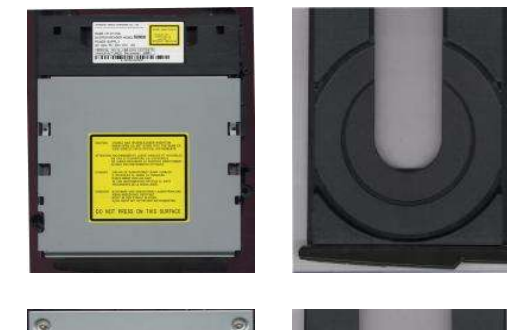

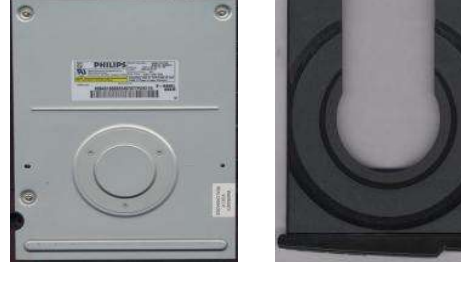

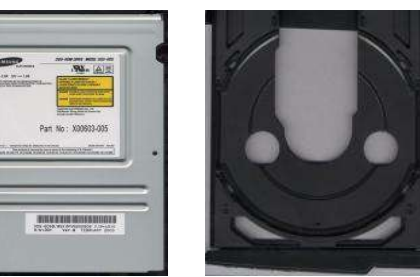

#### TV – OUT und andere

- normalerweise nur TV-OUT  $(1 + 2)$ Audio Cynch mit Scart-Adapter) oder Scart direkt
- Xbox unterstützt HD-TV bis i1024 (1280x1024)
- VGA-Adpater mit SDIF 5.1 für alle Boxen und viele Spiele/Linux verfügbar (80€)
- Conexant-Chip ermöglicht VGA-Out mit selfmade-Kabel für Linux-only

## Memory-Modul

- original Memory-Modul
	- 8MB USB-Stick mit spezial Stecker
	- sehr teuer  $(40 $\epsilon$ )$
- Mit Adapter-Kabel funktionieren viele USB-Sticks

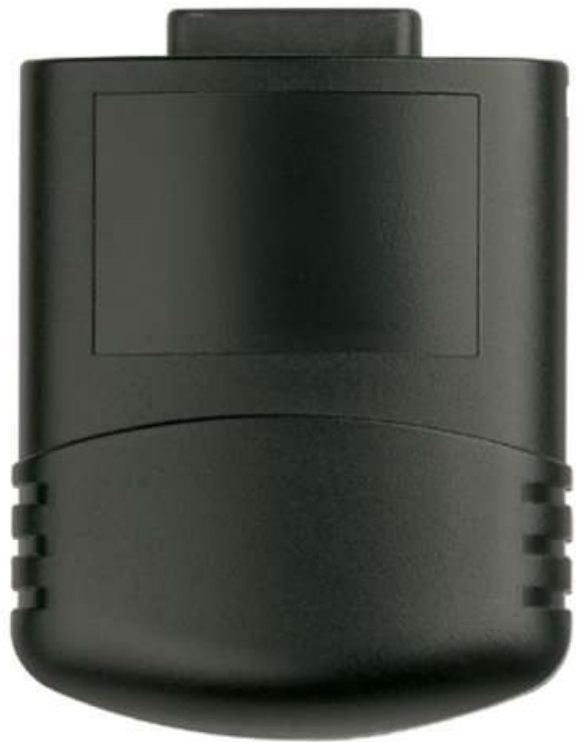

- Kompatibiltät ist nur durch Testen zu erkennen.
- Versuch einer Kompatilitätsliste unter: http:// unmodded.mine.nu/docs/XboxUsbCompatibilityList

#### LPC - Port

- Offenes Bus-System als Nachfolger von ISA
- Ist in allen Xboxen verfügbar.
- Bei neueren Xboxen sind einzelne Signale/Spannungsleitungen entfernt worden.
- Bei Fehlern im Flash-Inhalt wird vom LPC-Port gebootet
- Fehler kann durch die Kanalleitung D0 ausgelöst werden z.B. bei Mod-Chips

## Original Software / Firmware

- Spezieller Windows 2000–Kernel
	- stark abgespeckt  $\sim$  500 KB
	- kein User-Mode
	- kein Speicherschutz
	- kein Caching
	- kein Swaping
	- kein dynamische Linken
	- kein NTFS, aber FATX, GDF und UDF
	- im TSOP geflasht (schreibgeschützt)

## Dash

- Dash
	- Das Dash-Board ist die Oberfläche das gestartet wird, wenn beim booten kein Spiel im Laufwerk ist.
	- Es ermöglicht es Audio-CDs zu rippen und Savegames zu verwalten.

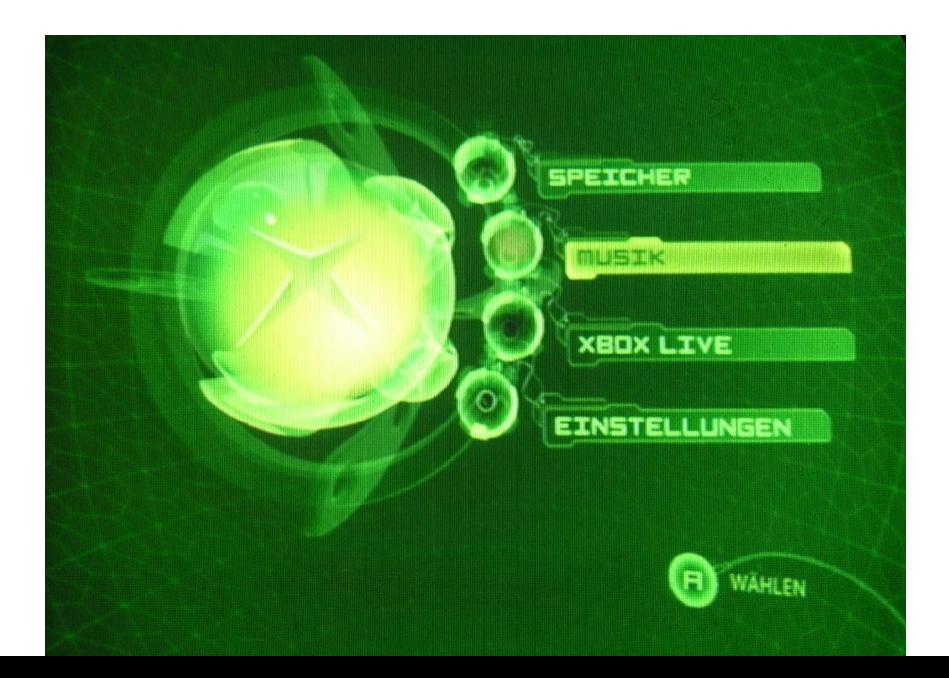

#### Xbox Live

- Xbox-Live
	- Online-Spiele-System
	- Überträgt beim Auswählen des Menüpunkts automatisch die Xbox-ID und updatet das Dash
	- Ermöglicht es die Xbox-ID und die .NET-ID miteinander zu verbinden.
	- Xbox-Live verwendet Kerberos (Port 88) und die Ports 3074 upd und tcp.
	- Wenn der Update-Balken noch unter 90% ist, kann man den Uploadvorgang abbrechen!

#### Anti-Linux Protection

- MCPX (Chipsatz) enthält Bootcode
- Bootcode startet den Kernel
- Kernel überprüft ATAPI-Lock und die digitale Signatur (RSA-2048Bit) der Binärdatien (XBE Binary)
- Wenn kein Spiel im DVD-Laufwerk (default.xbe), wird Dash-Board Xboxdash.xbe geprüft und gestartet
- Im XBE-Format steht ob Programm von DVD oder von Platte lauffähig ist.

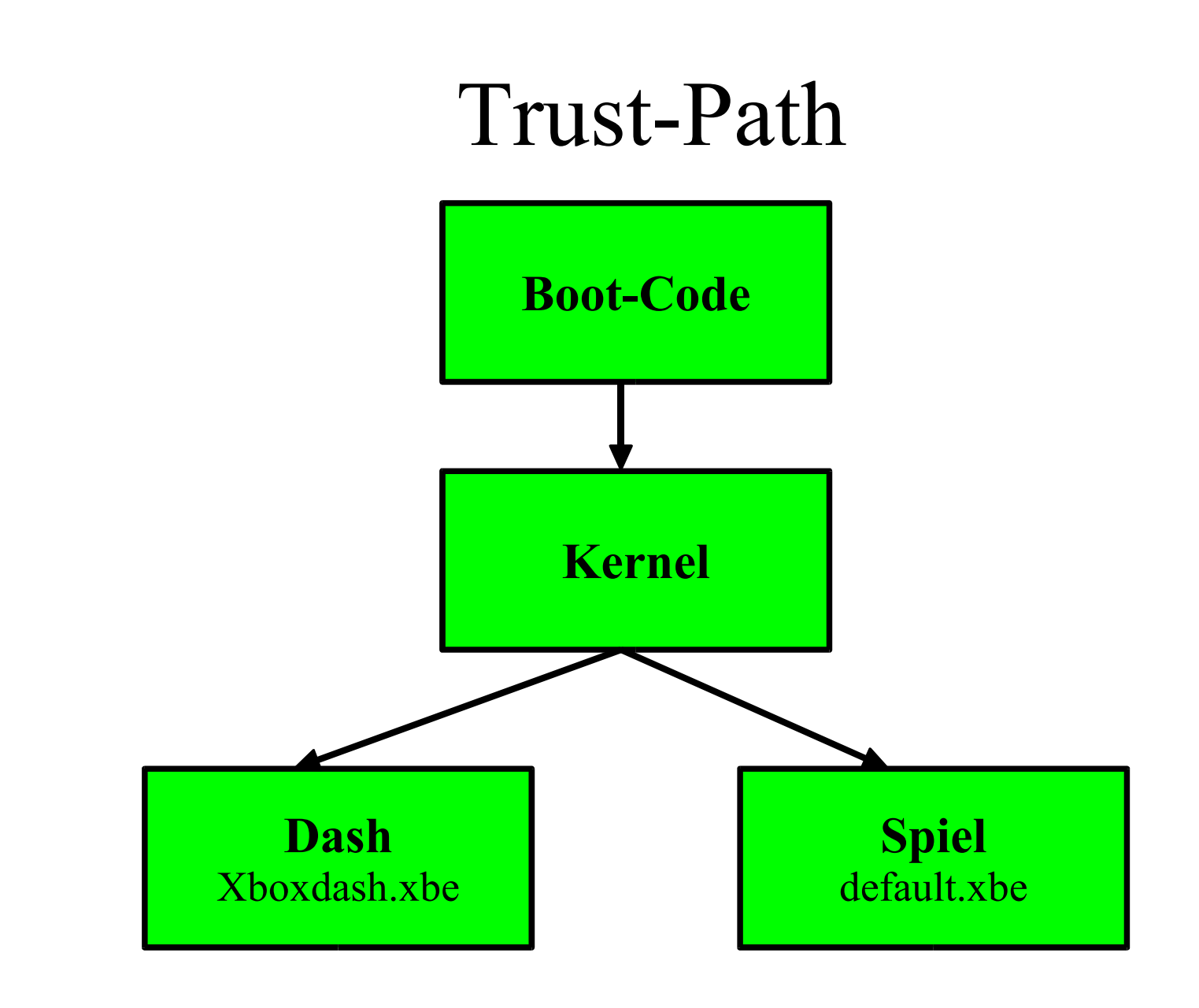

## Software-Bugs 1

- Spiele:
	- Bufferoverflow in den Laderoutinen der Savegames
	- Benötigt speziell präparierte Spielstände
	- Microsoft hat begonnen Spiele zu fixen
- Verfügbare Spiele:
	- 007 Agent im Kreuzfeuer
	- Mechassault (Game of the Year Edition ist gefixt!)
	- Splinter Cell (noch Beta)

#### Savegames verfügbar für

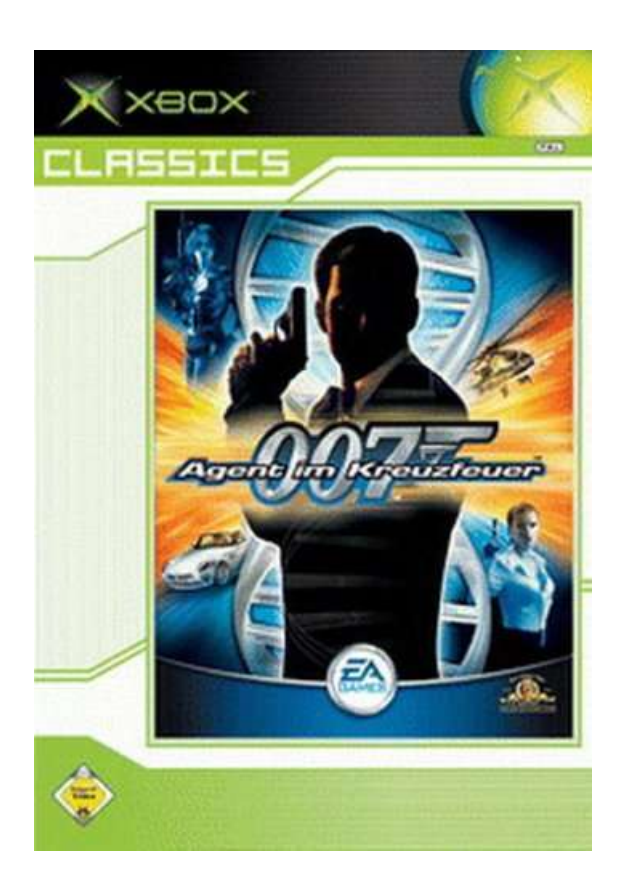

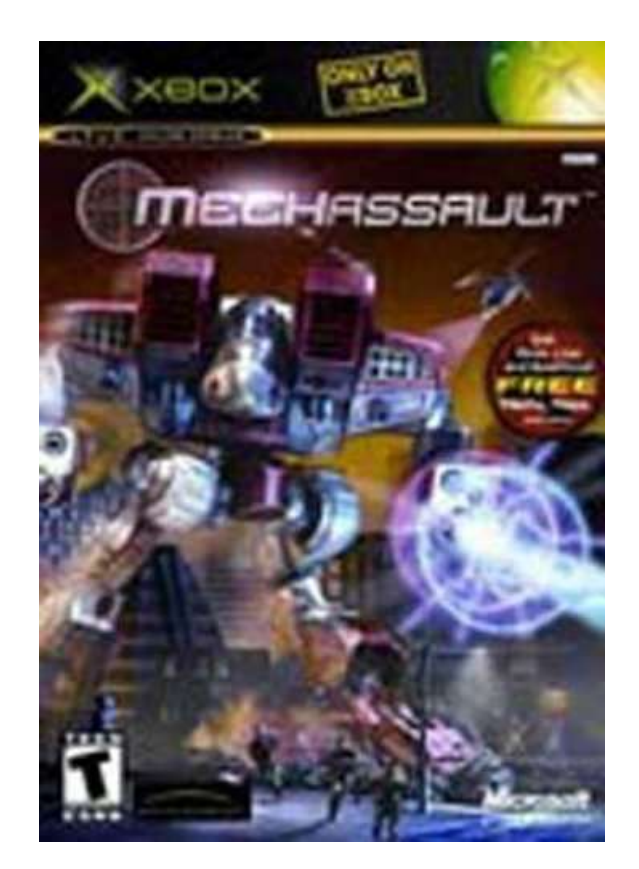

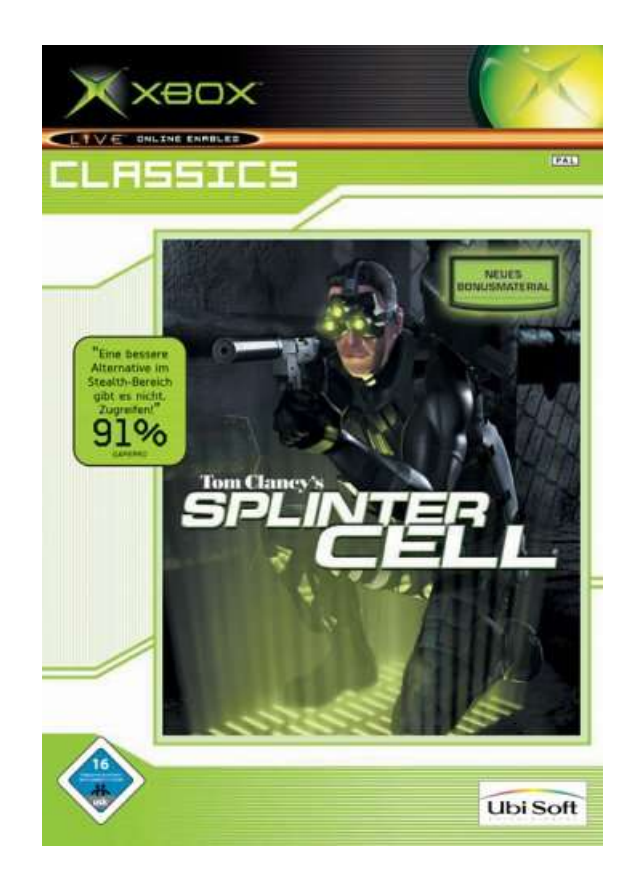

## Installation der Savegames

- USB-Kabel
	- spezielles USB-Kabel und "normalen" USB-Stick (nicht alle Modelle funktionieren)
- Original 8MB-USB-Stick mit dem speziellen Xbox-Stecker an gemoddeter Xbox bespielen.
- Festplatten HDD
	- Die Festplatte wird beim Booten der Xbox entsperrt und die Festplatte wird im laufenden Betrieb an einen Linux-PC mit FATX-Unterstütung angeschlossen. !!! RISIKO !!!

#### Kopieren der Savegames

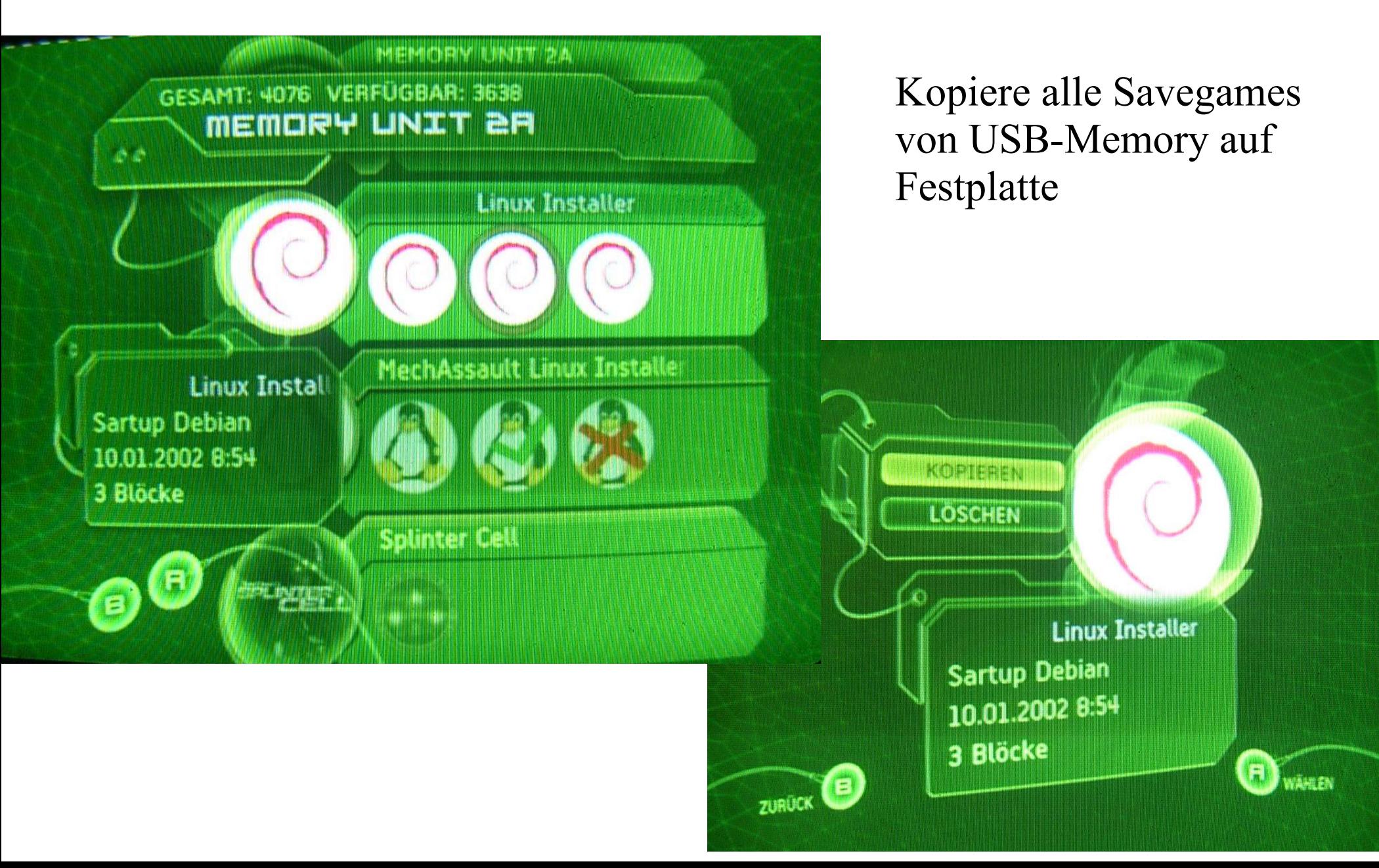

#### Laden der Spielstände

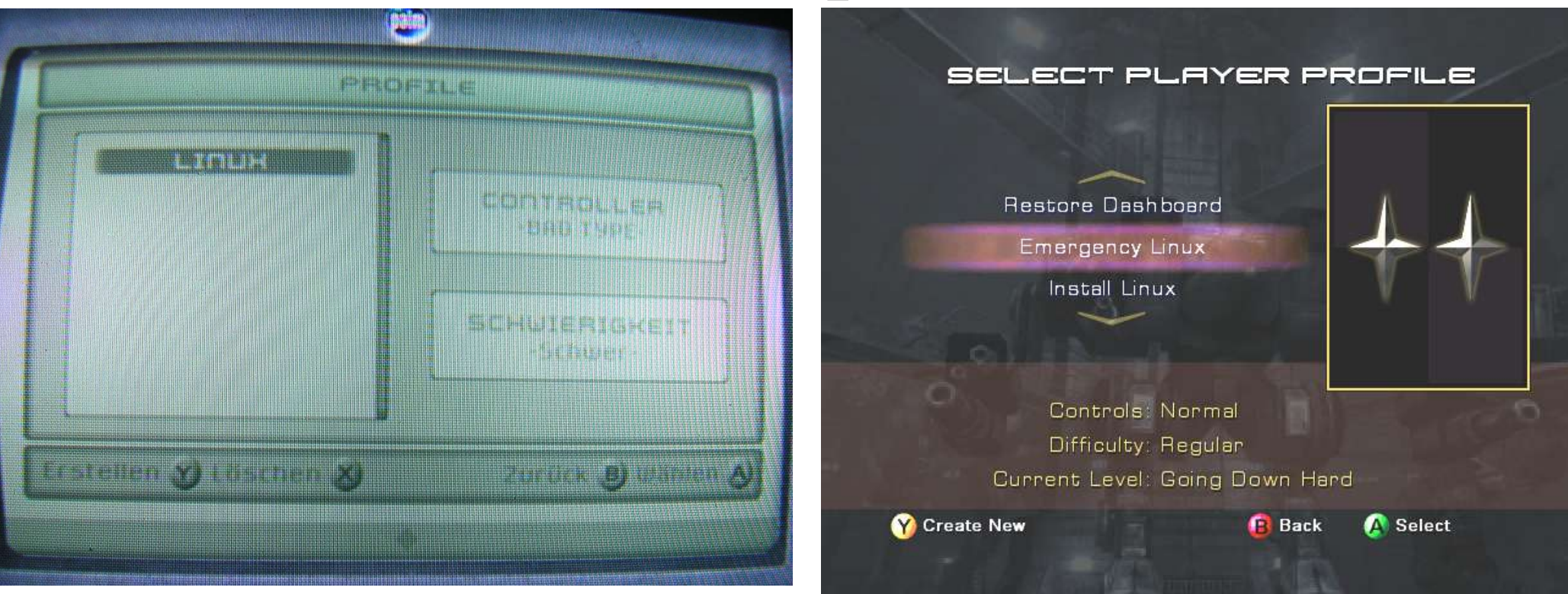

#### Splinter Cell Mechassault

#### Und Linux bootet! root Password ist xbox

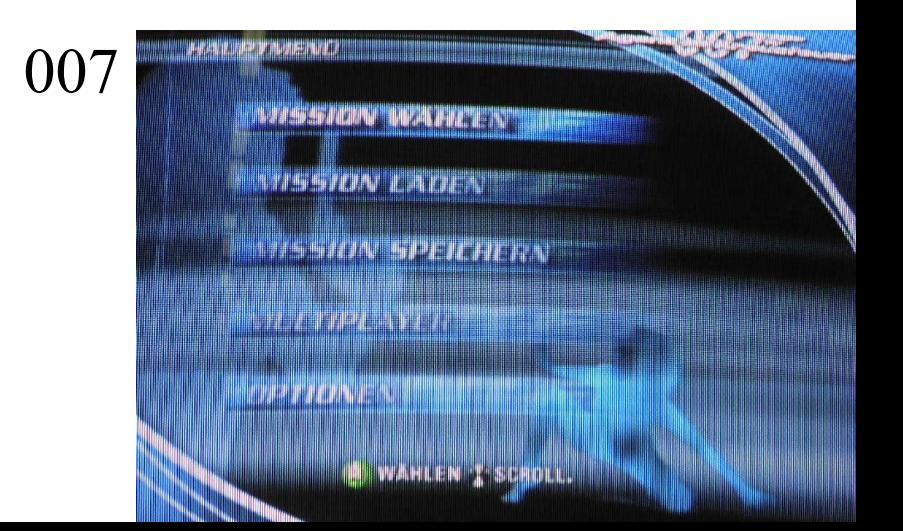

## Möglichkeiten für die Permanente Installation

- Mod-Chip
	- alles ist möglich
- Cromwell
	- Linux-Only

- Software-Hack
	- Spiele noch möglich

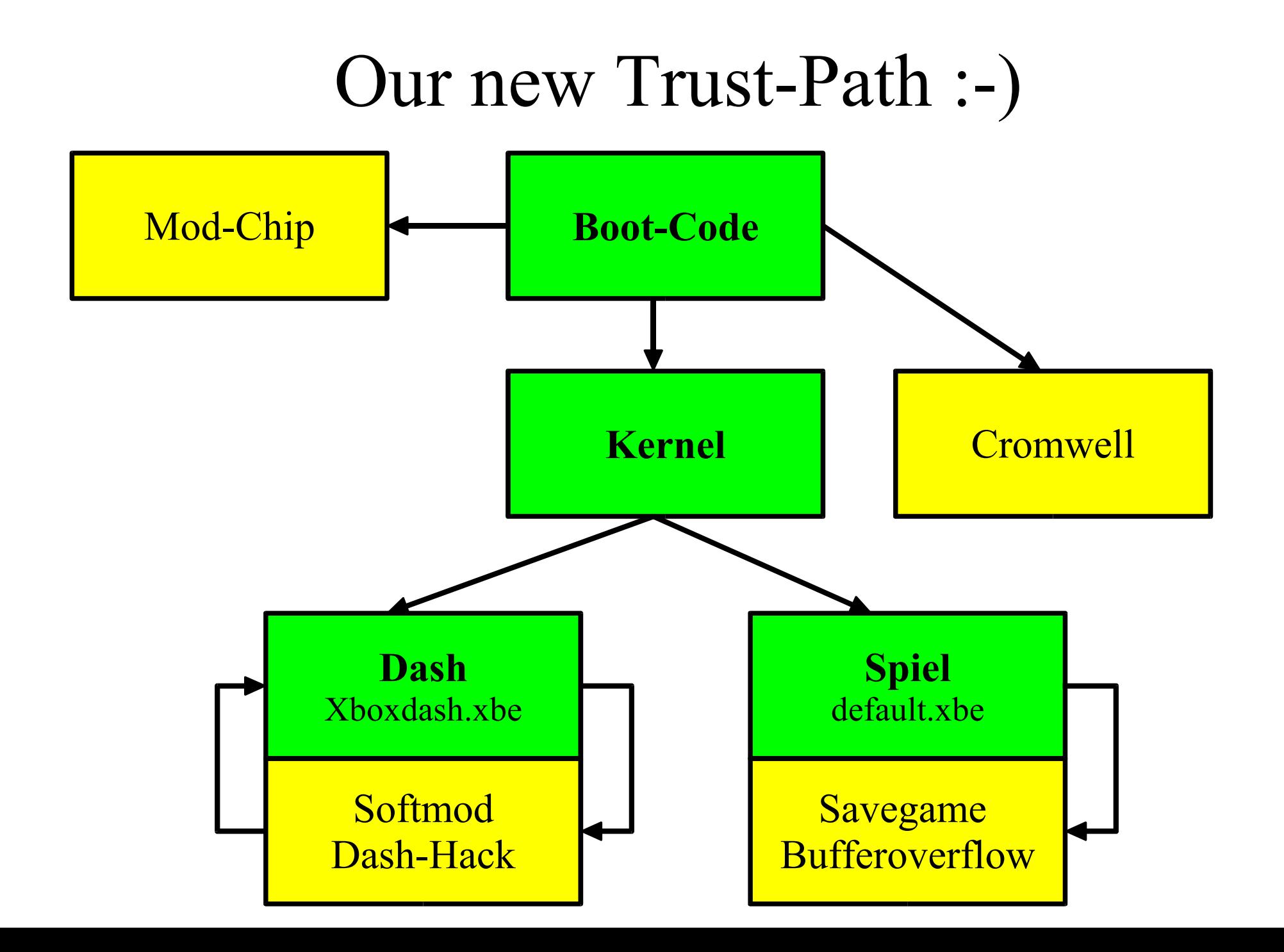

## Modchip

- Mod-Chips leer oder mit Cromwell sind legal!
- Xbox muss geöffnet werden
- Garantie Problem
- Teuer
- Zu kompliziert für die meisten User
	- löten oder
	- unsichere Piggy-Packs
- Nötig für 1.6-Boxen

### Cromwell

- Überschreiben des Microsoft-Kernels mit dem Linux-Bootloader Cromwell.
- Xbox muss geöffnet werden
- Festplatte- oder DVD-Laufwerk kann leicht gegen ein anderes getauscht werden
- Keine Xbox-Spiele mehr möglich
- 100% offener (eigener) Code, daher legal!

#### Cromwell Install

- Xbox zerlegen
- Motherboard ausbauen
- TSOP Schreibschutzschieber überbrücken
- Mit Spiele-Bug Linux booten
- mit raincoat neuen TSOP flashen

#### Öffnen der Xbox

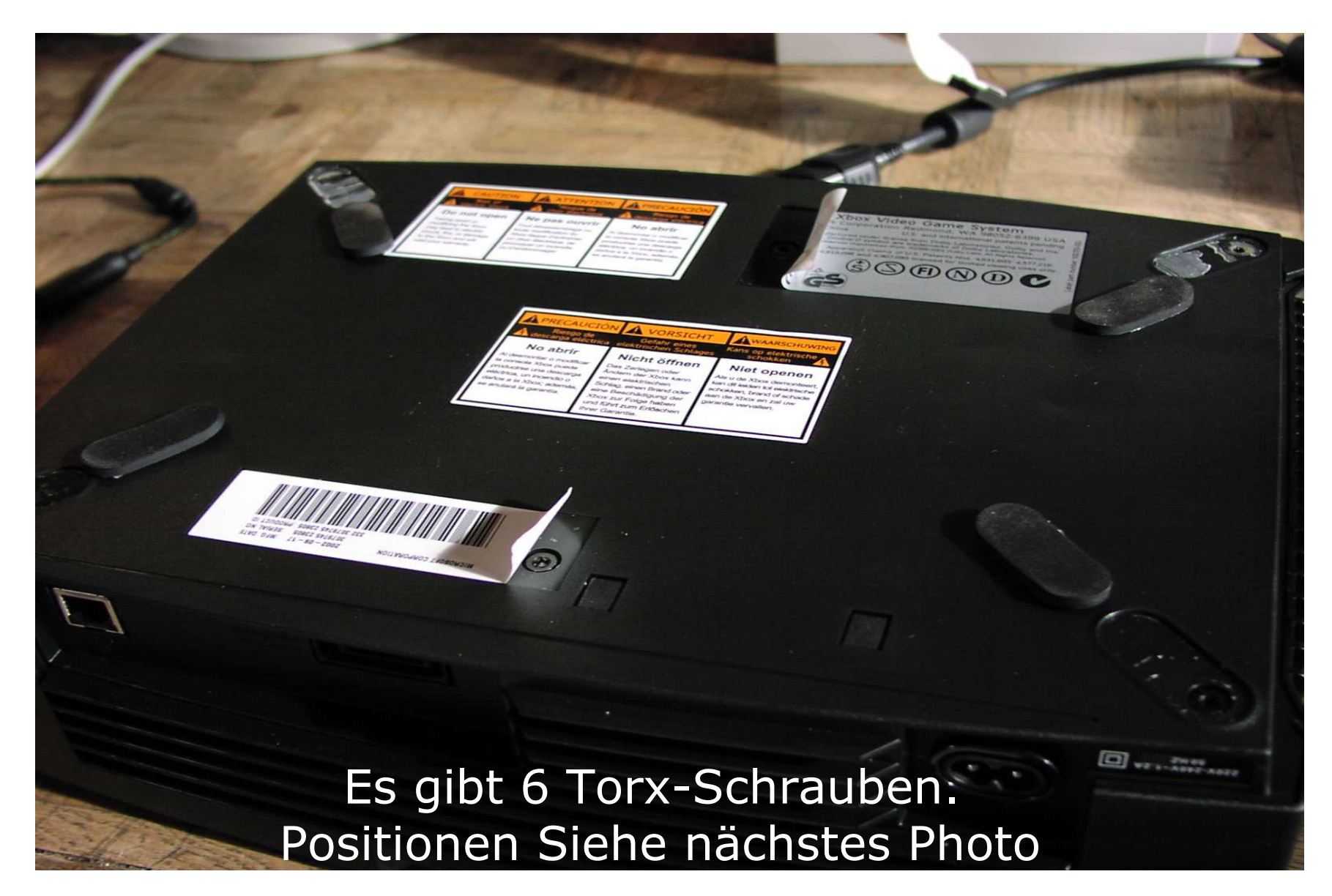

#### Öffnen der Xbox

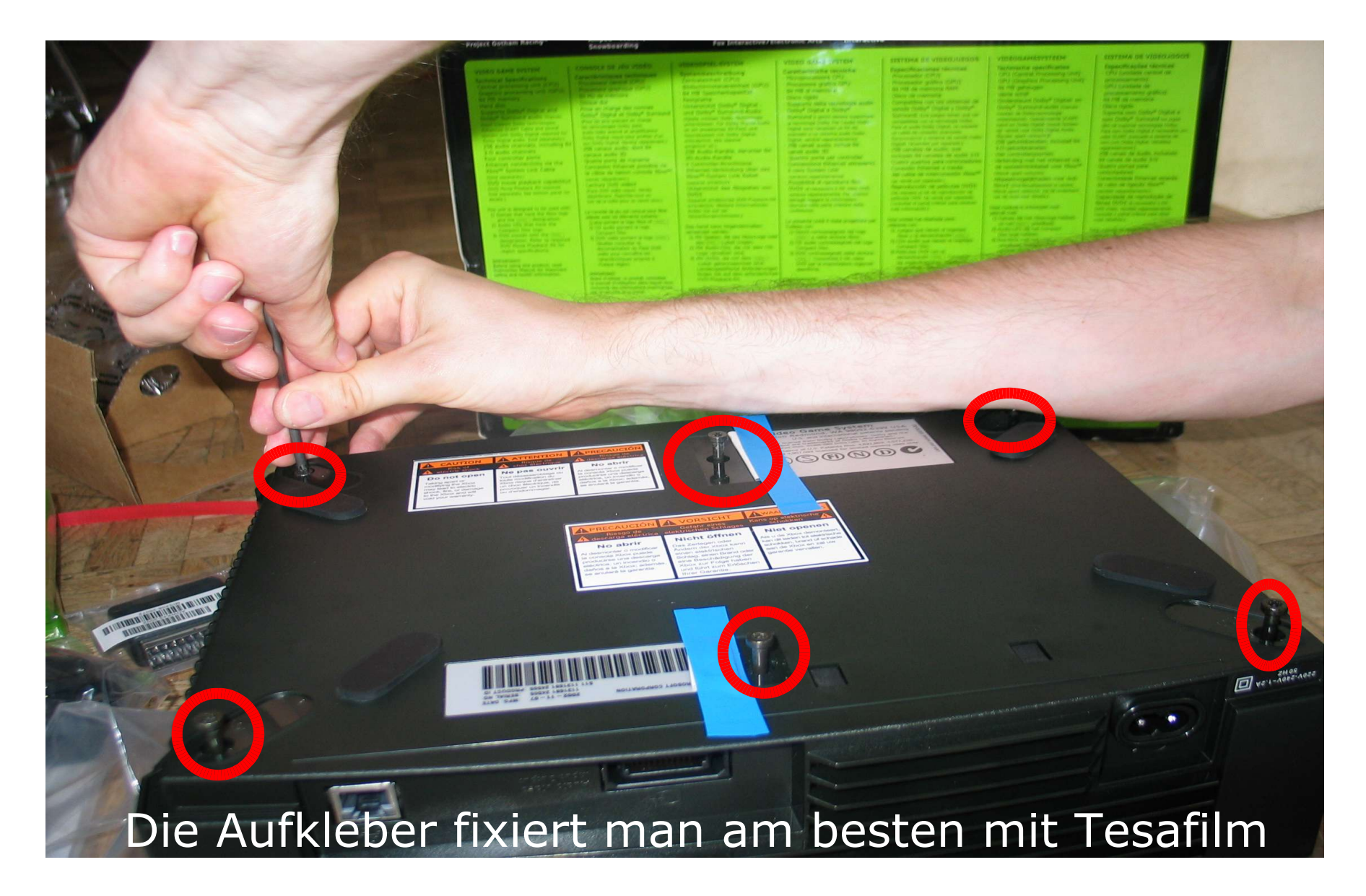

## Lösen der Laufwerke (Festplatte und DVD)

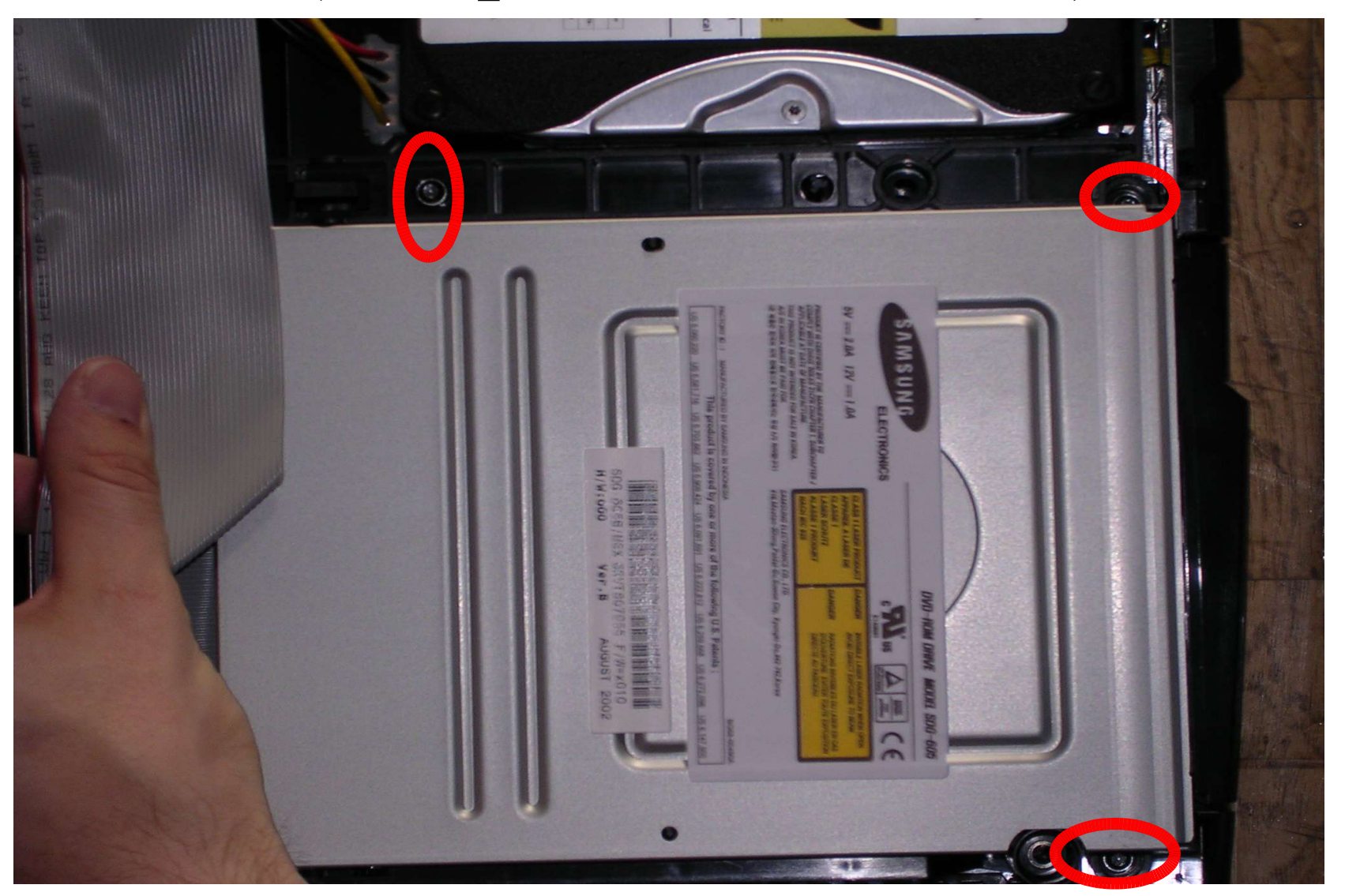

#### Motherboard komplett ausbauen

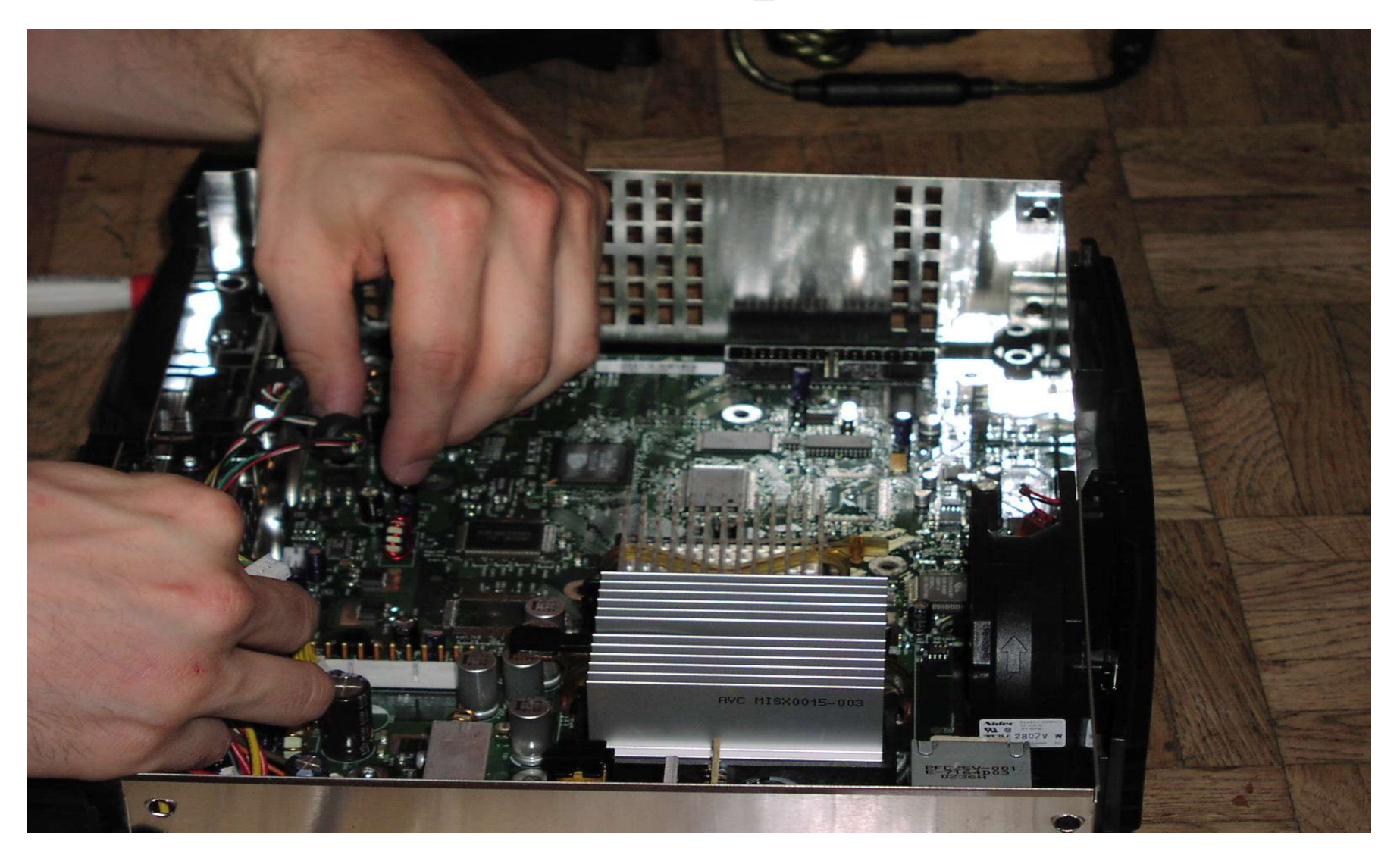

- Alle Schrauben und Stecker (5) loesen
- Motherboard herausnehmen

#### Das Motherboard

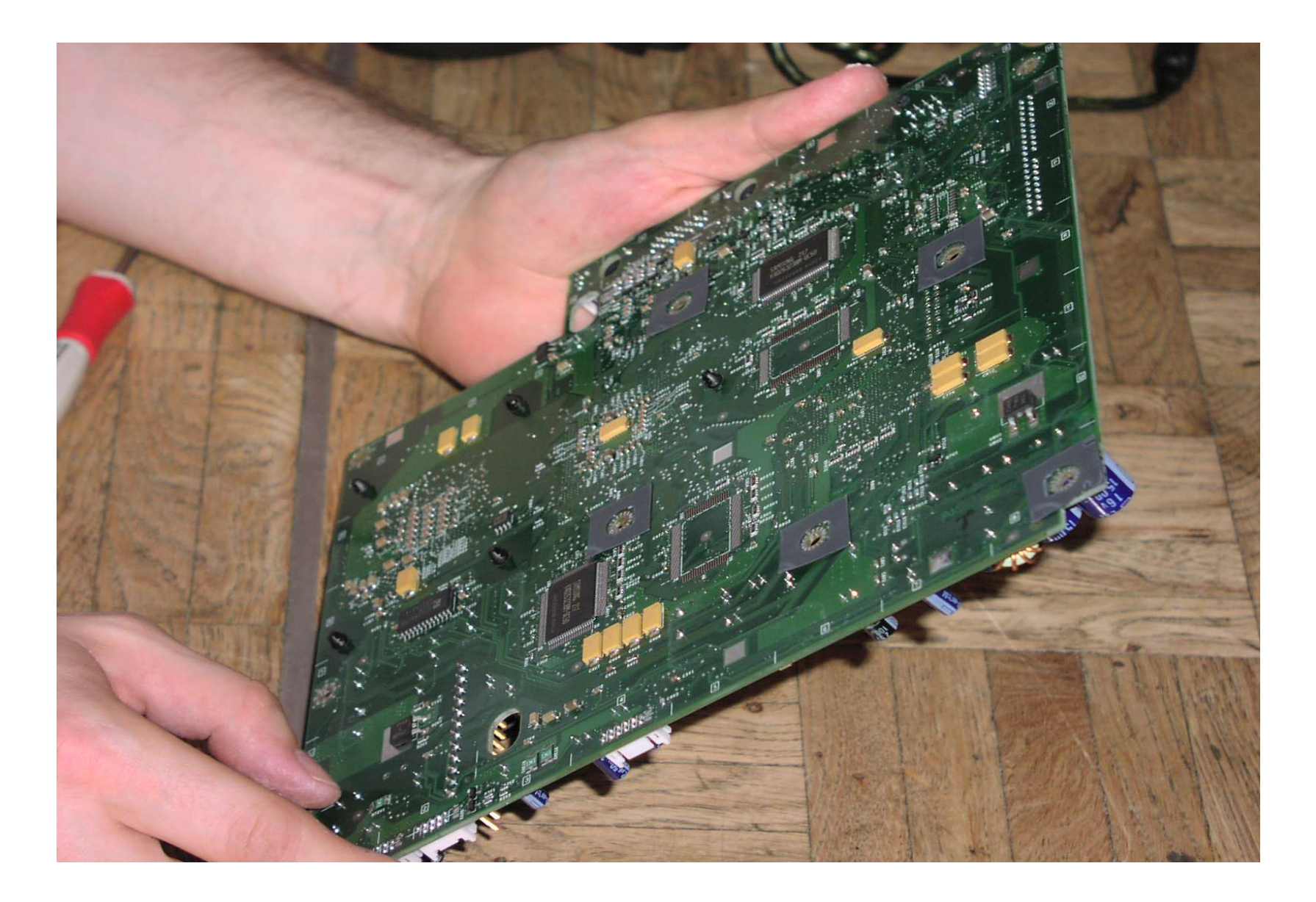

#### Schreibschutz Oberseite

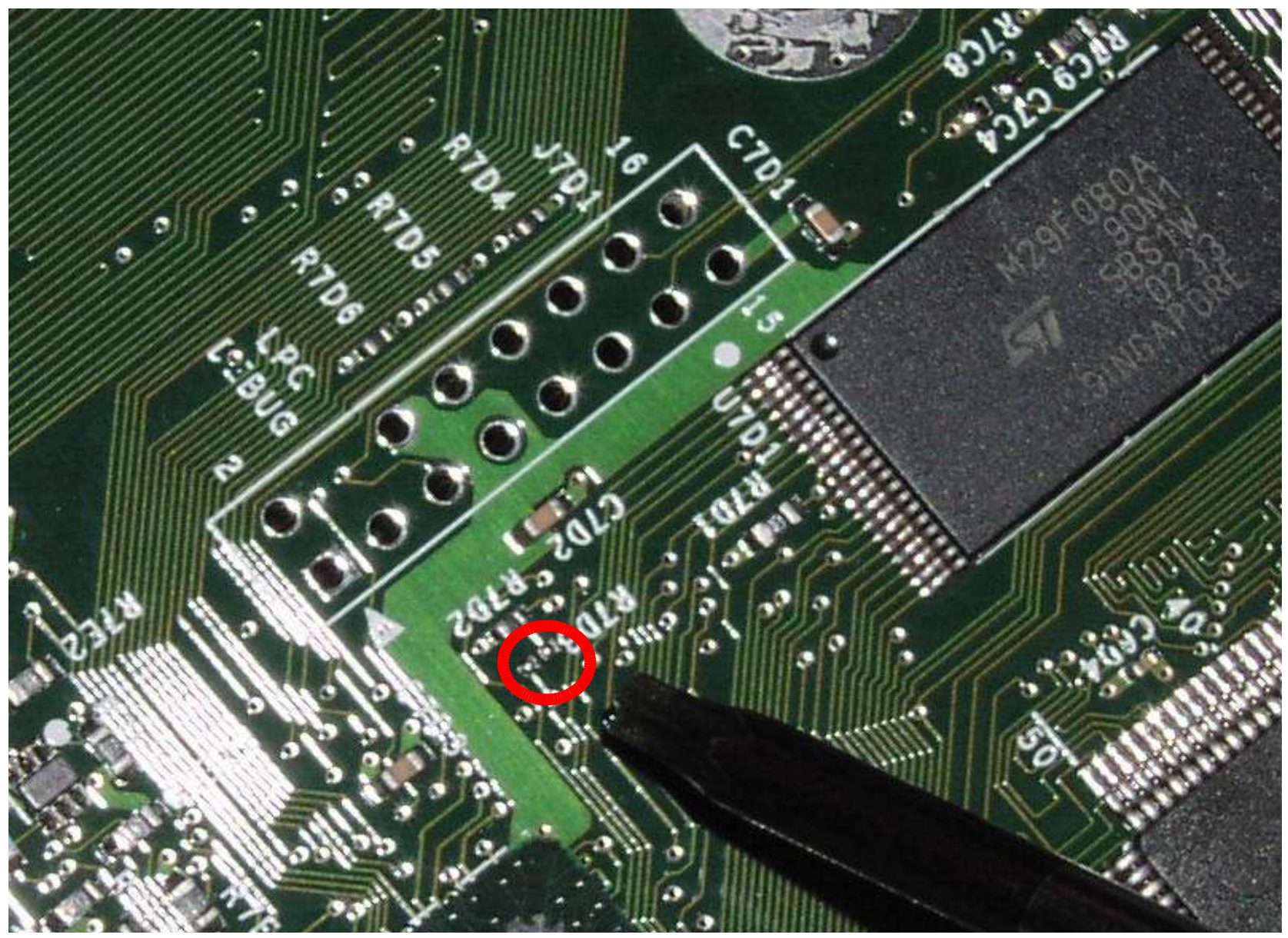

Die Schreibschutzkontakte werden miteinander verbunden.

#### Lötpunkte Unterseite

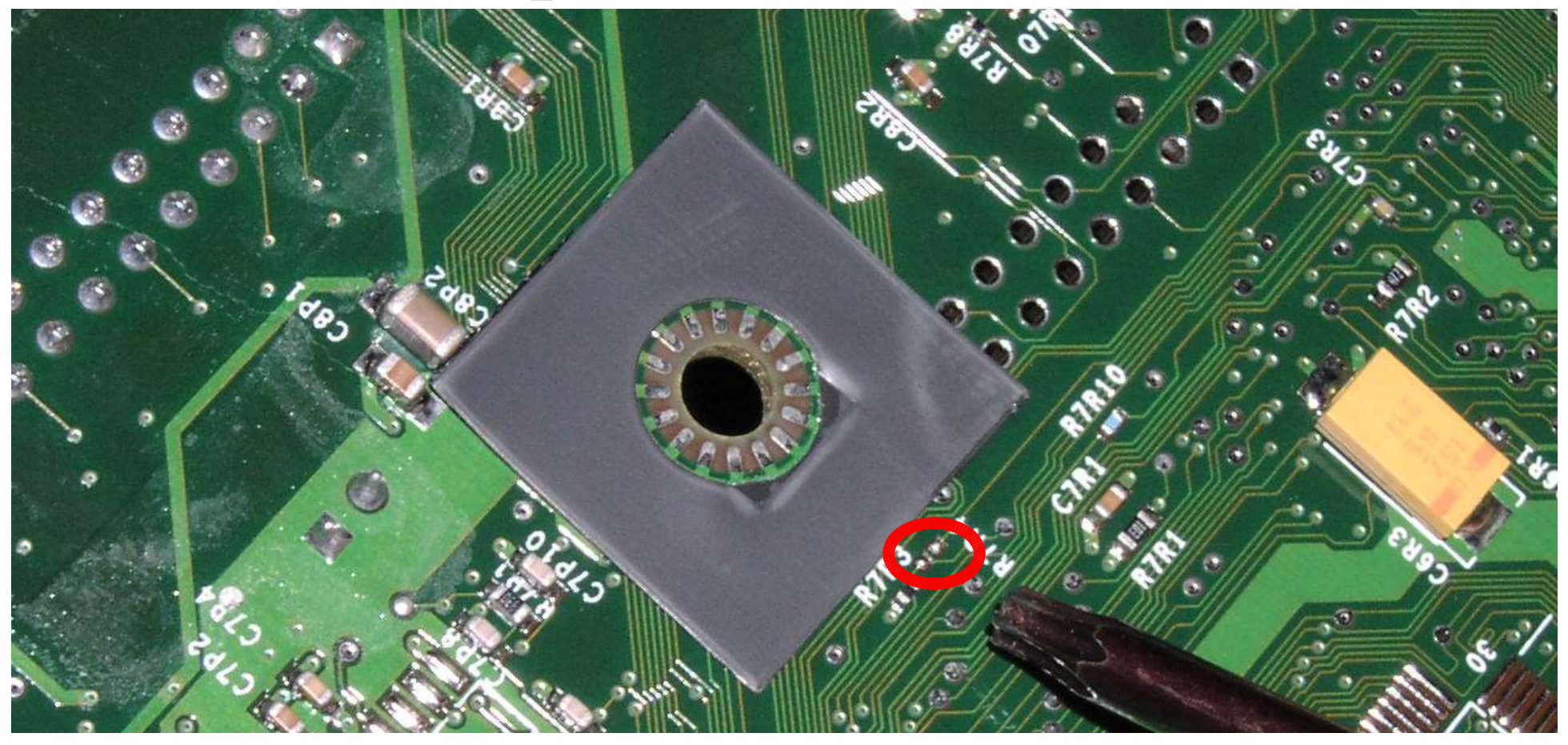

Auf der Unterseite befindet sich der zweite Schreibschutzkontakt.

## Cromwell installieren

- Spiel starten
- Linux-Savegame laden
- Mit raincoat flashen
- Auf richtige Größe aufpassen!!!
- rebooten

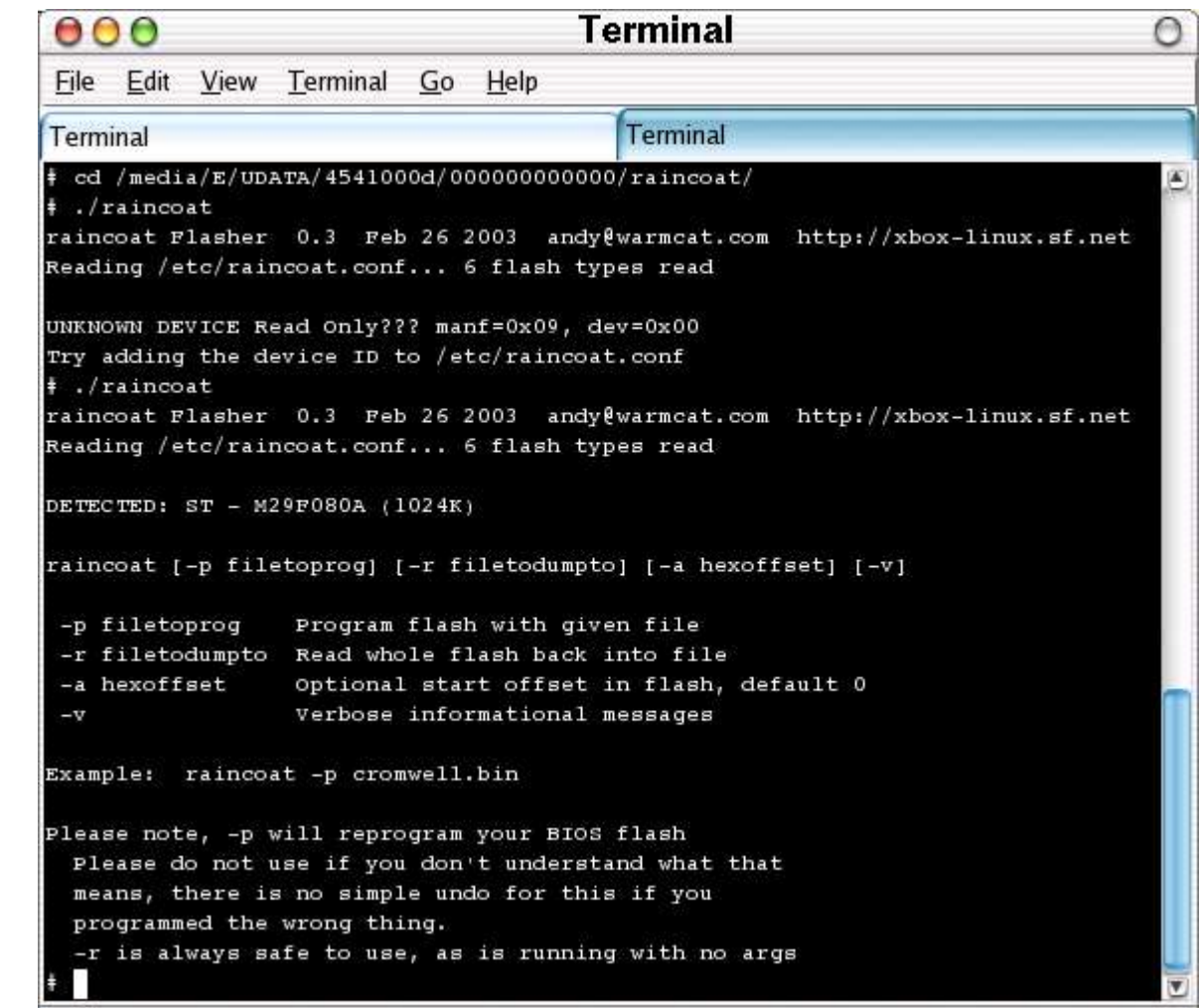

#### Cromwell

**Xbox Linux Cromwell BIOS 2.30** XDOX LITTUAN VIEW CONTRAM : 64 MB (Load Tries: 1 Bank: 4 Bios: 256k) **2-2004 ADDA EBITI Only** 1254 Support VAGOASZA 123,522GB LCK(107)KR engr 04... a: RESSLIZOANVAUL V VOODFERDE NO MER **Unable to read FATX Sector - no main**<br>ATA 28-ba LBA Support Only<br>h*a*s: SAMSING DVD-ROM SDG-GOSB SAMSING DVD-ROM SDG-605B 【解解图】

**Select Troun Menu** 

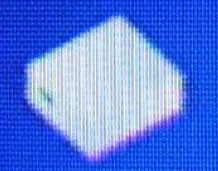

**Amaxboot.cfg from FATK** 

#### Software Hack

- Software-Hack (aka Mechinstaller)
- Kein Öffnen der Box
- Garantie ??
- Verwendet Fehler im Microsoft Dash und in Spiel Mechassault
- Neuere Version für Splinter Cell ist im Beta

## Software Bug 2

- Dash:
	- Font-Bug
		- Schriftarten sind nicht digital signiert und HEAP-Overflow im Font-System
	- Audio-Bug
		- Integer-Overflow im Index-File der selbst gerippen Audio-CDs-Datenbank

#### Software Hacks Probleme

- Neuere Dashes sind gefixt
	- Microsoft Xbox-Live updatet automatisch das Dash.
	- Downgrade auf eine alte Version sollte erlaubt sein.
- Neue Kernel (ab 5713) erlauben kein Downgrade
	- Entweder neuflashen mit altem Kernel (legal??)
	- andere Installationsmöglichkeiten auswählen!
	- Neuer Hack (UDE/UDE2) ist möglich!

#### Installation

- Beim Mechinstaller Auswahl beim Laden
- Bei Splinter Cell neues Auswahlmenü

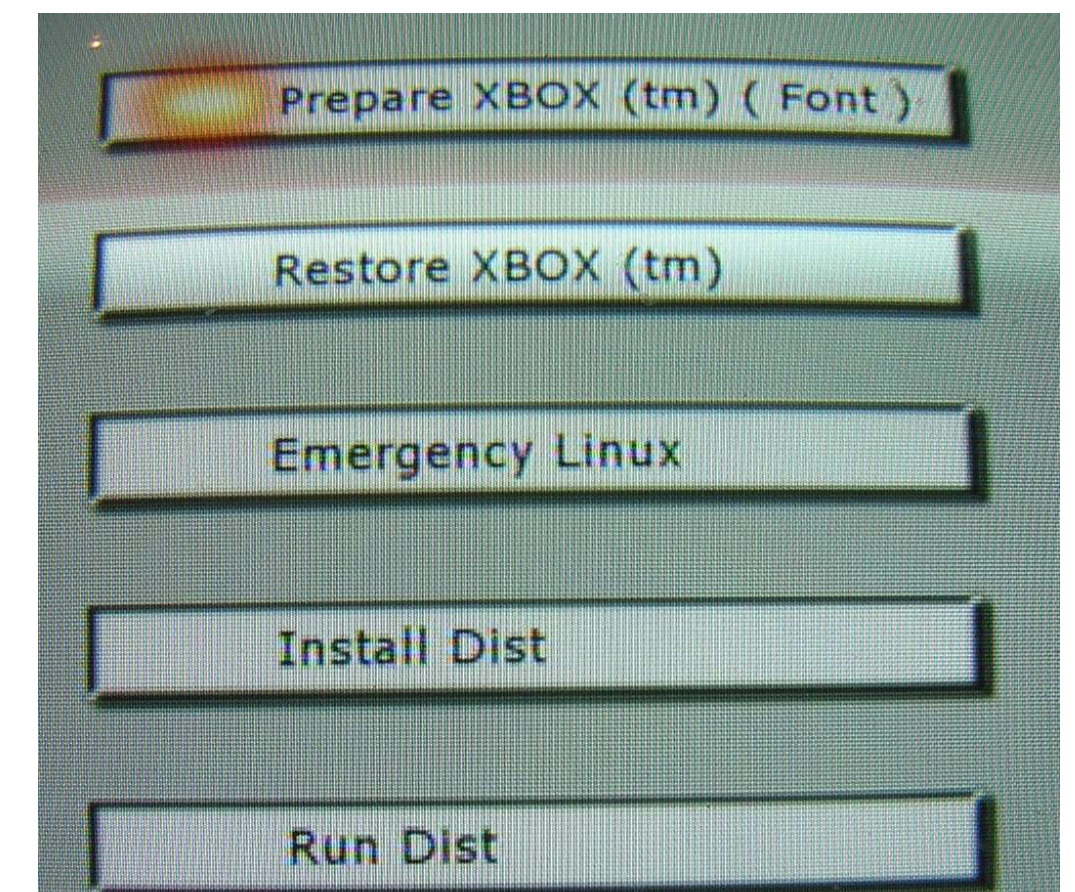

#### Vorher

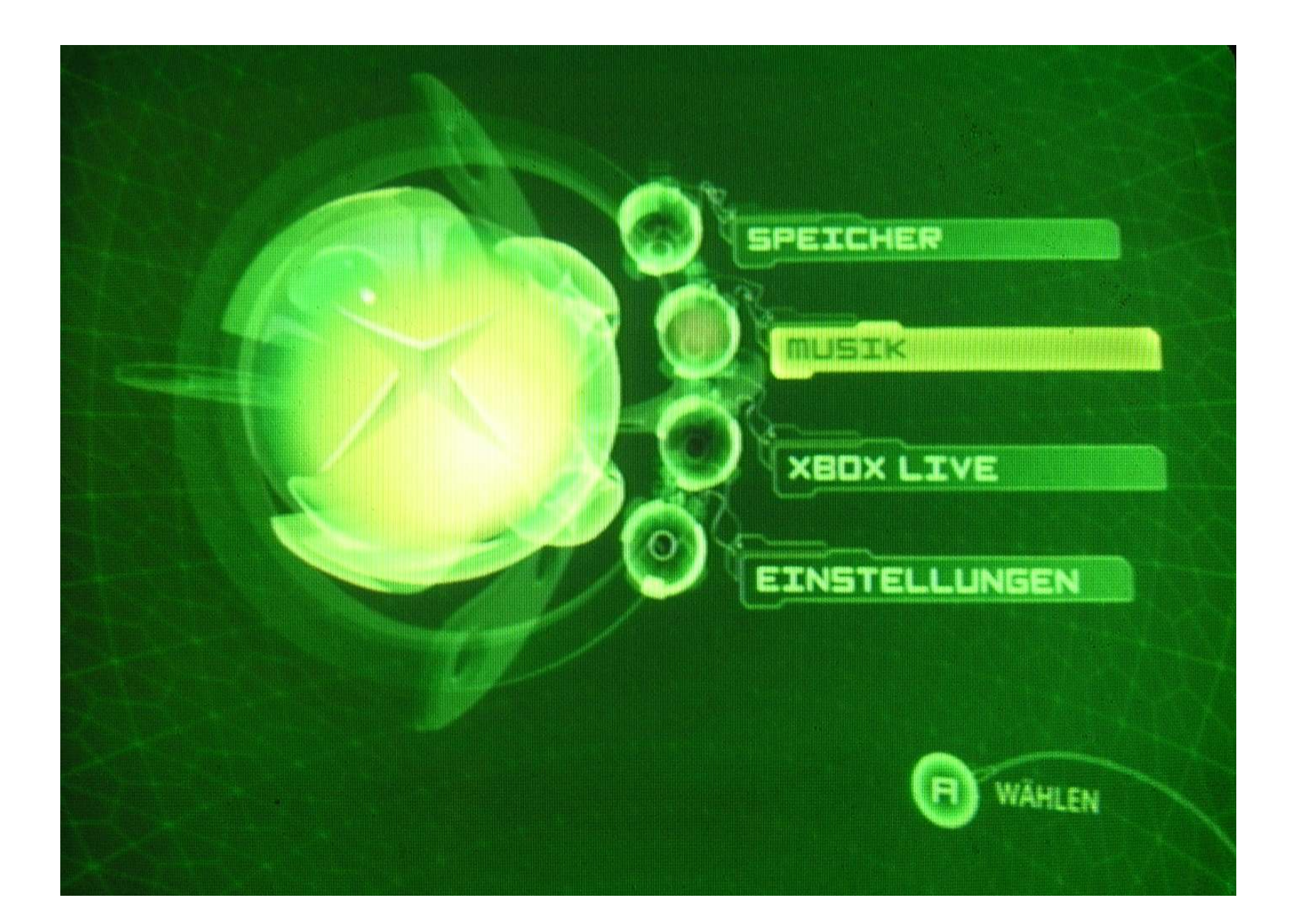

## Nachher: Das neue Auswahlmenü

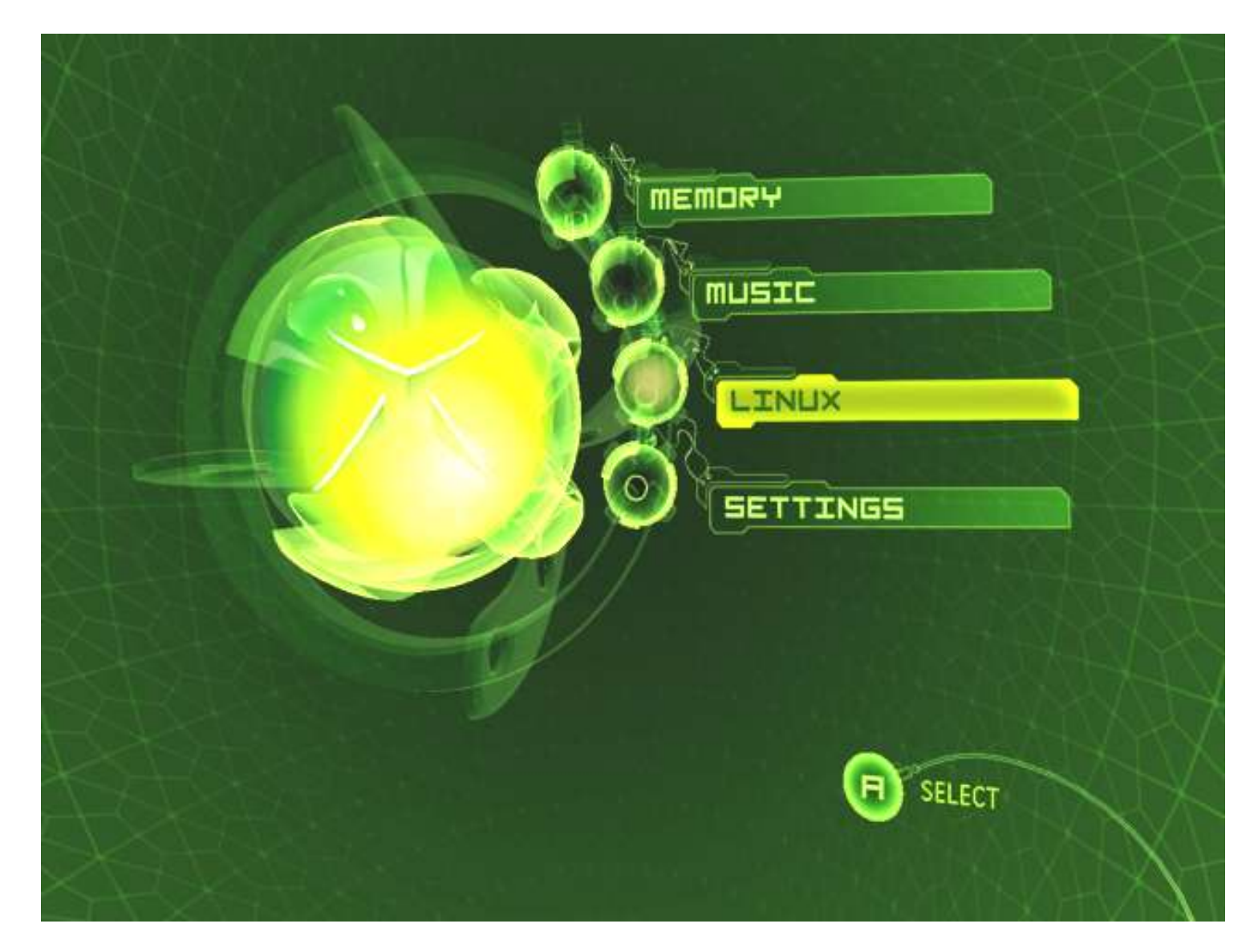

#### Xebian install

- CD einlegen und booten
- Terminalfenster aufmachen
- $\bullet$  su -
- XBOXLinuxInstall
	- Auswahl des Installationsortes
		- 1 Savegame (e) Partition
		- 2 unbenutzer Platz einer Platte größer 8GB
		- 3 Platte komplett für Linux (Nicht für Soft-Mod!!)

#### The Xbox-Linux Project

- Die offizielle Webseite des Xbox-Linux-Projekts:
	- http://www.xbox-linux.org/
	- Xbox-Linux Versionsdatenbank:
		- http://www.xbox-linux.org/docs/versionsentry.html
		- http://www.xbox-linux.org/docs/versionsdb.html
	- Choclate-Liste: Leute die gerne Helfen
		- http://www.xbox-linux.org/docs/usershelpusers.html
- Interessante andere Webseiten zum Thema Xbox:
	- http://www.xbox-scene.com/
	- http://hackingthexbox.com/

## Software für die Xbox

#### ●**Xebian**

- Debian für die XBox
- http://www.xbox-linux.org/debian/

#### ●**freevo**

● Frontend zum Filme anschauen

#### ●**Gentoox**

- http://gentoox.shallax.com/
- **•Cromwell** das Open-Source Xbox-Bios
	- http://www.xbox-linux.org/download.html

#### Neue Distries

#### ●TODO für neue Distries

- Kernel
- i2c
- alsa
- X-Server

#### HomeBrew-Software (xbins)

- OpenSource -Software mit rechtlichen Problemen
- Zum Kompilieren wird das Microsoft-XDK benötigt.
- Das XDK ist nur für offizielle Xbox-Entwickler in strengen Richtlinien legal.
- Die Binärprogramme sind damit illegal.
- Bekanntestes Beispiel : XBMC / XBMP
- **Das Linux-XBox-Projekt ist nicht mit diesen Projekten verbunden.**

#### Dank an:

- Michael Steil:
	- Er hat Xbox-Linux zum Rollen gebracht
- Marvin (Lug-AL)
	- Für seinen Foliensatz als Vorlage
- Das gesamte Xbox-Linux-Team
	- ohne Sie hätte ich nichts zum rumspielen
- und Microsoft für die gesponserte Hardware :-)

## Anhang:

## USB-Modding

#### Umgebaut wird der rechteste USB-Stecker.

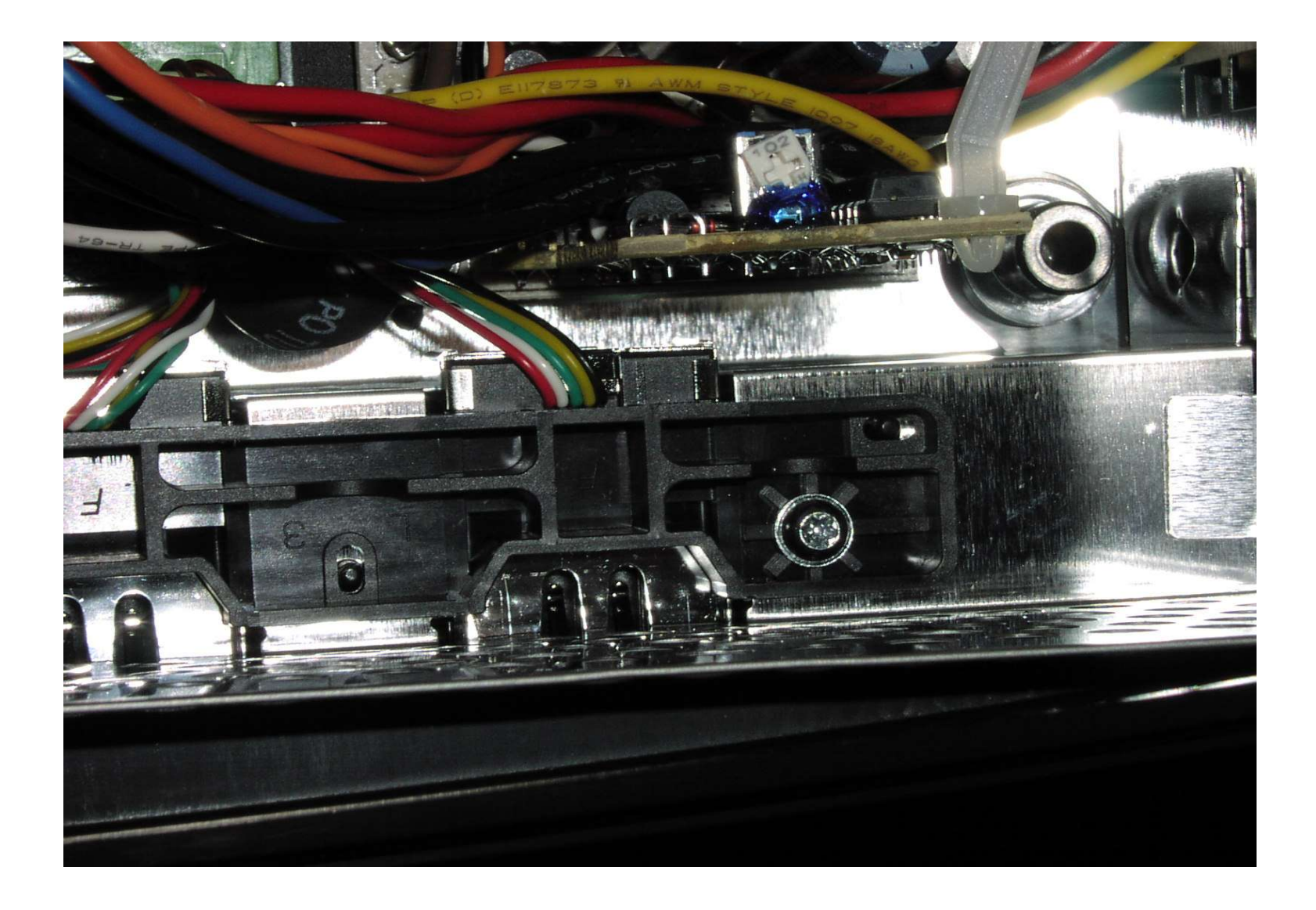

Den rechten Traeger herausbauen.

#### Herausbauen des Spezialsteckers

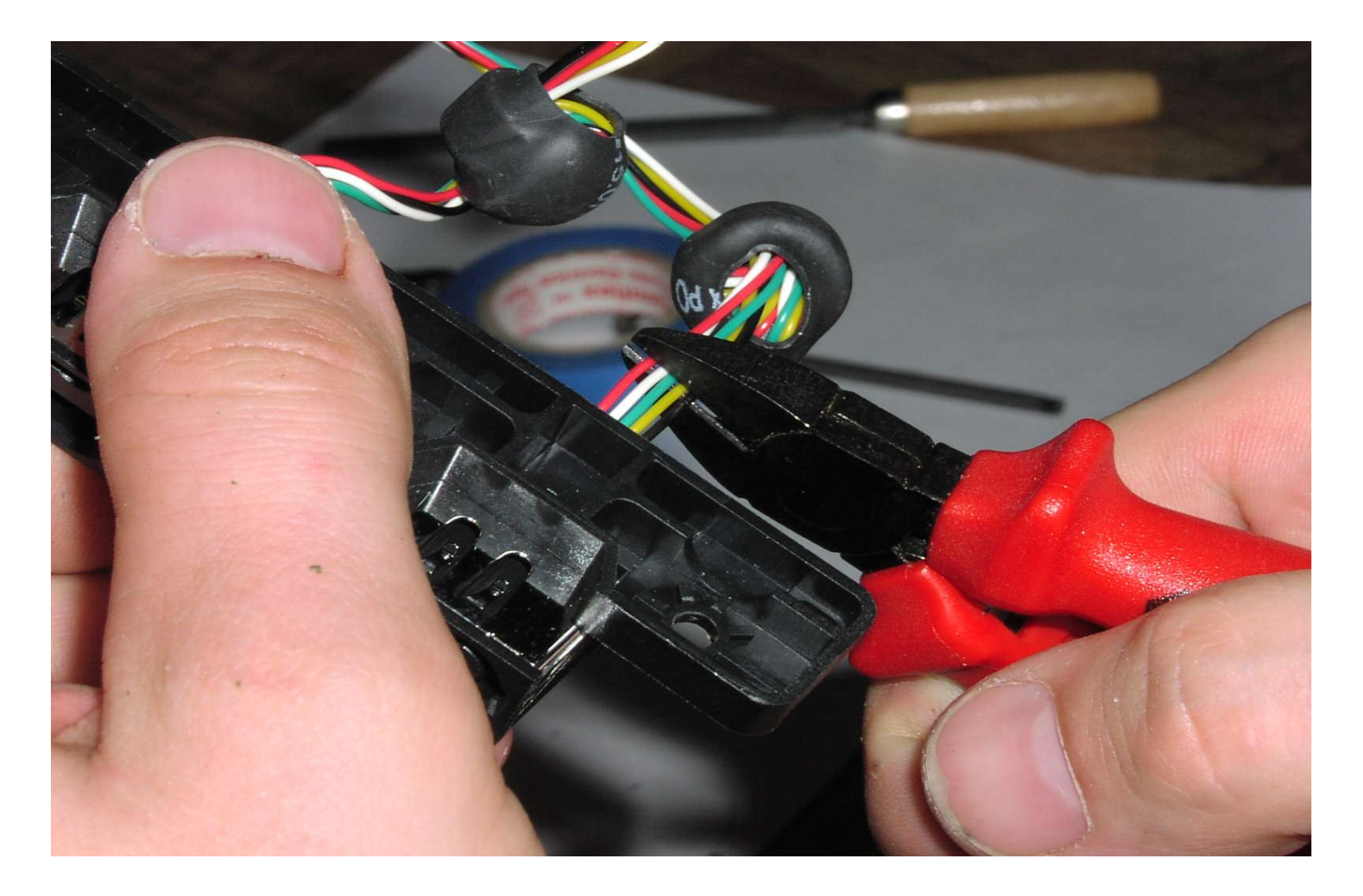

Die Kabel einfach in der Naehe der USB-Buchse abzwicken.

#### Herausbauen des Spezialsteckers

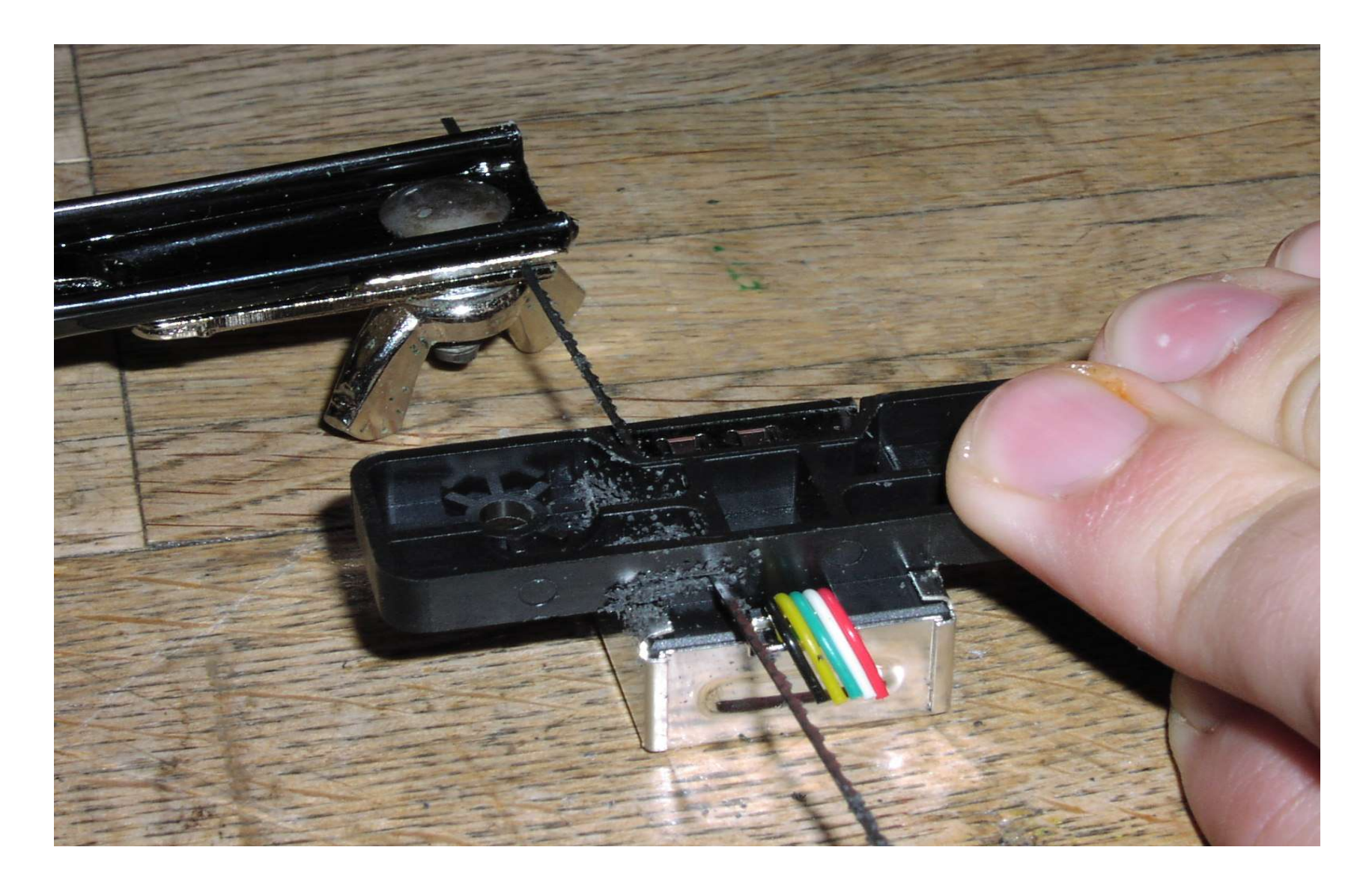

Den alten Stecker heraustrennen....

#### Halterung fuer die USB-Buchse bauen

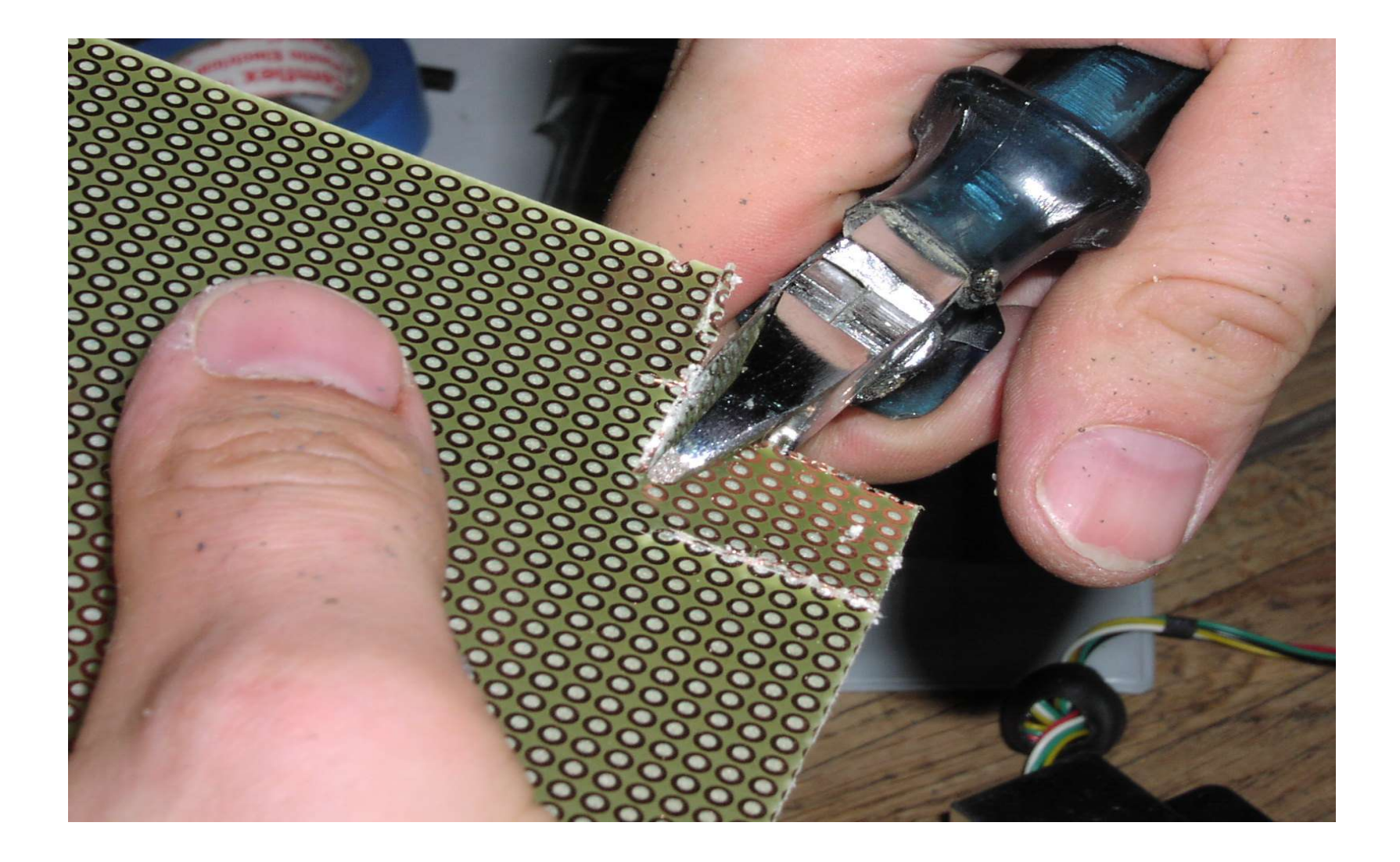

Einfach ein kleines Stueck Platinchen heraustrennen.

#### Halterung fuer die USB-Buchse bauen

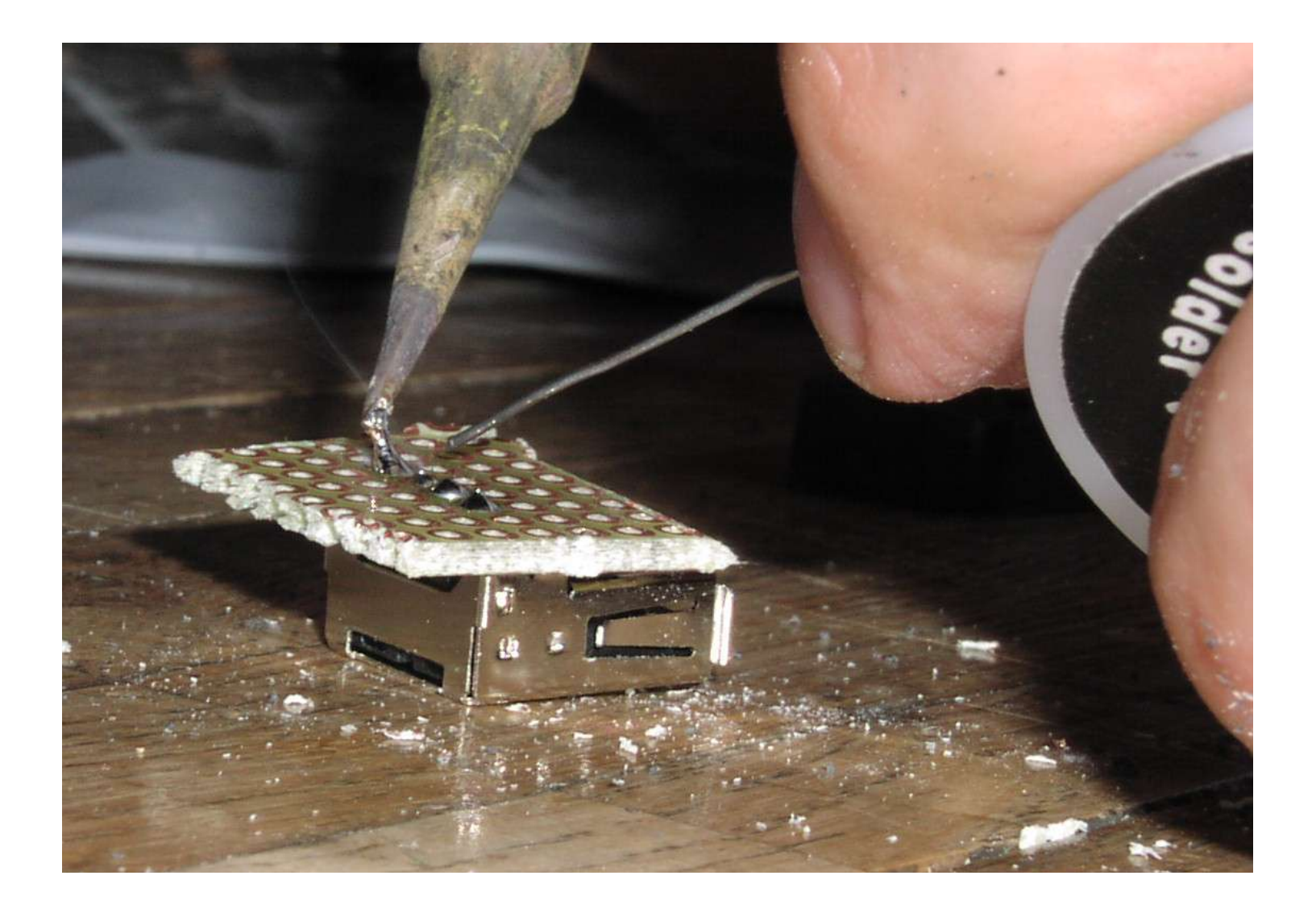

Die USB-Buchse auf das Platinchen loeten.

#### USB-Buchse anschliessen

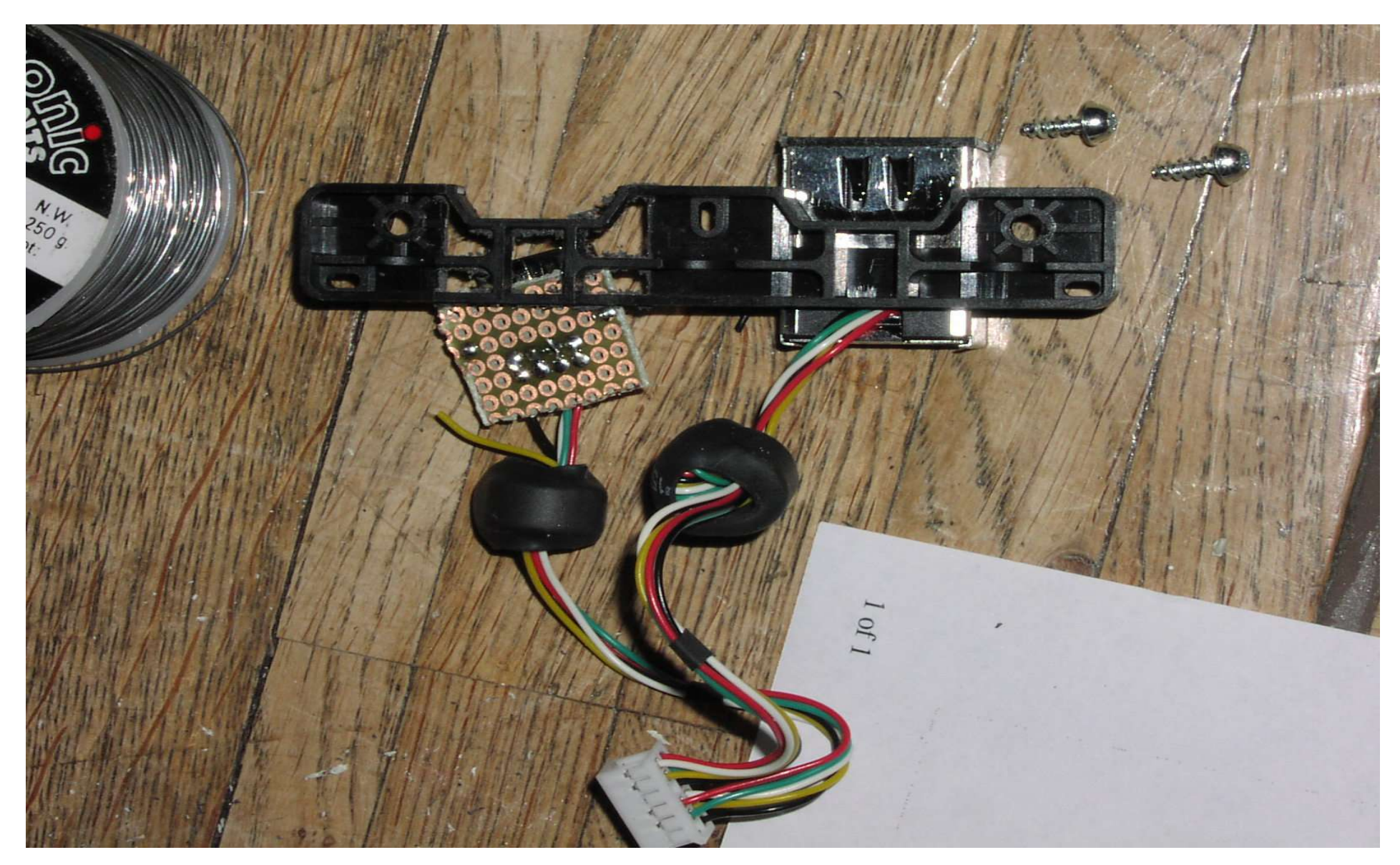

Die Kabel anhand der USB-Farbkodierung anschliessen. Details siehe naechste Seite.

USB-Buchse anschliessen

#### Frontansicht

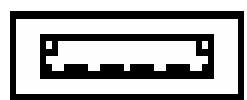

**1 2 3 4**

**1 – VBUS / +5V – Red 2 – D- / Data - – White 3 – D+ / Data + – Green 4 – GND / Ground – Black**

#### USB-Buchse fixieren

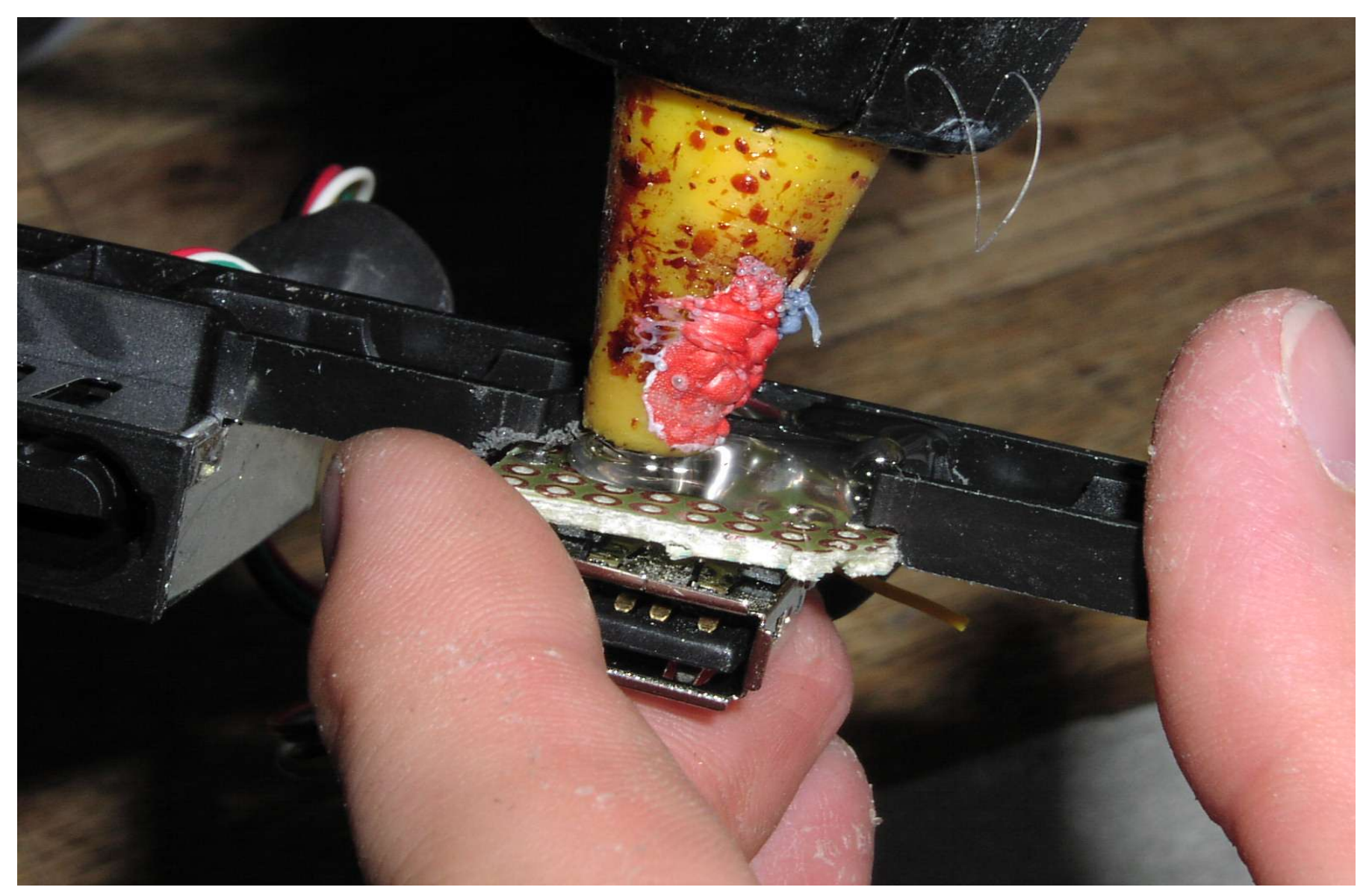

Etwas Heissleim und die Sache klebt.... Vorher ist es empfehlenswert die Sache grob einzupassen..

#### Und so sieht das ganze dann fertig aus

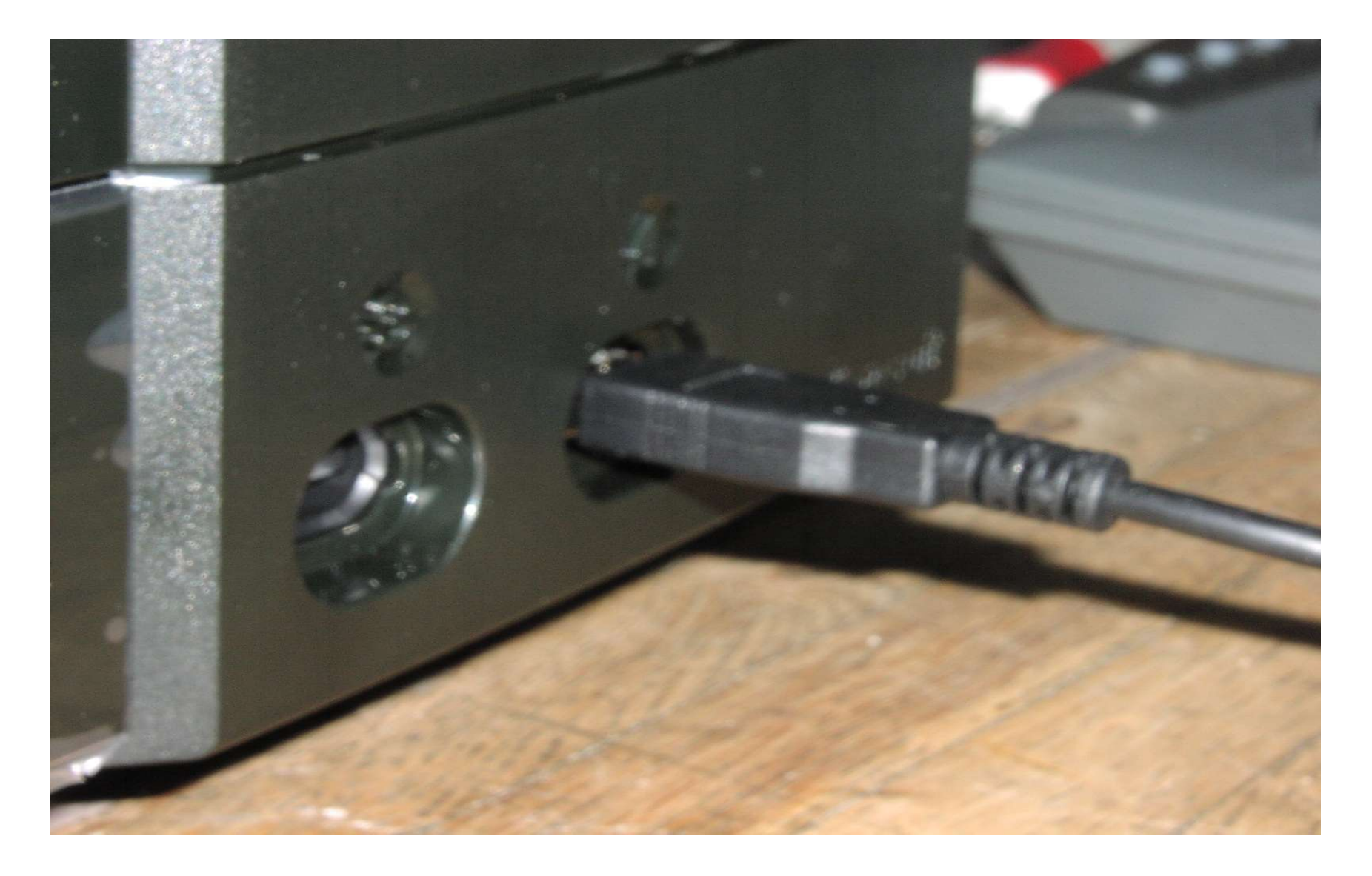